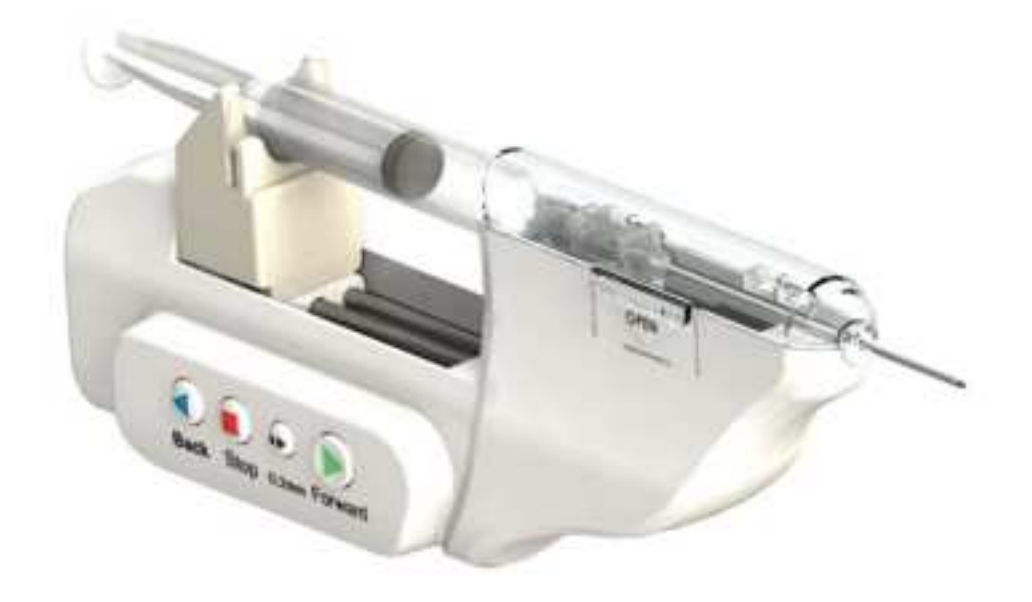

# **Instructions for Use EPIA**

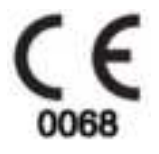

Please read this manual carefully and thoroughly before using this device. Do not use this device for other than intended purpose.

■ EN □ ES □ CS □ DA □ DE □ ET □ EL □ CZ □ RO □ MT □ RO □ PT

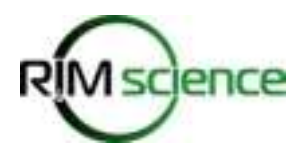

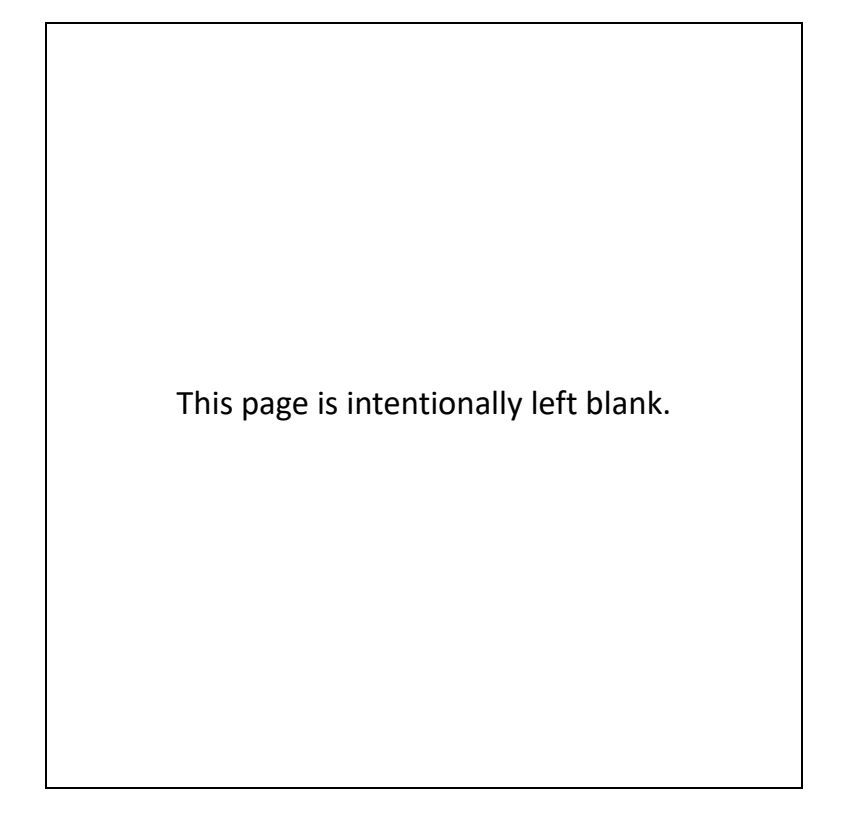

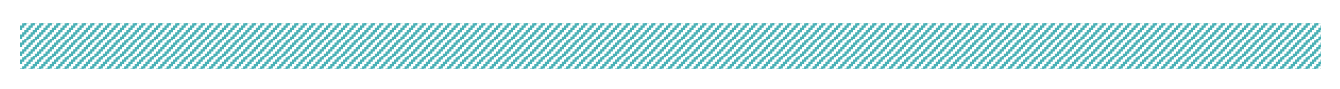

# **Table of Contents**

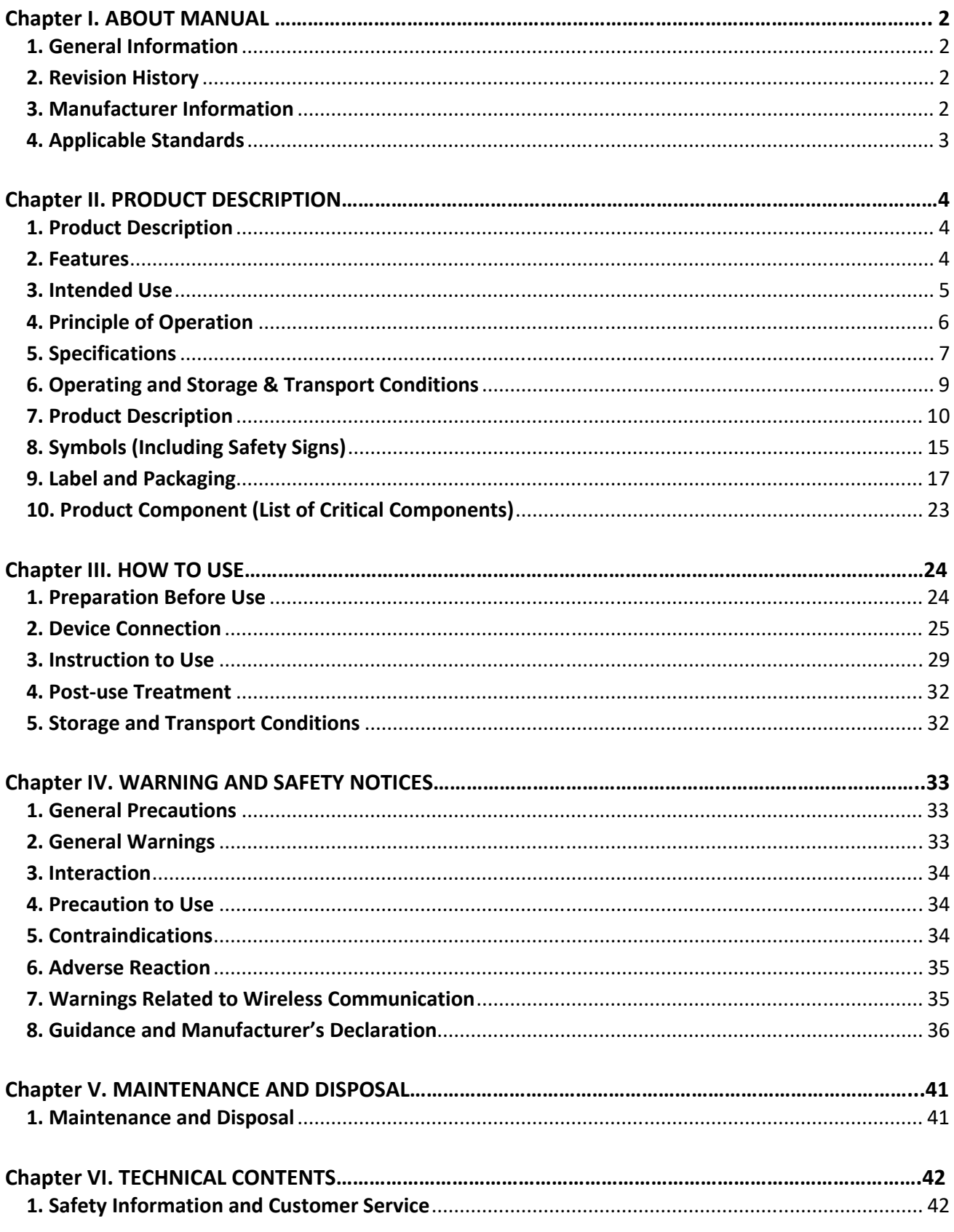

# **Chapter I. About Manual**

# **1. General Information**

Mille Mille Mille

This manual is provided to help users to understand this device's characteristics as a medical device, method, and information for the safe use. For the proper and safe use of device, users must be fully aware of all the details given in this manual.

# **2. Revision History**

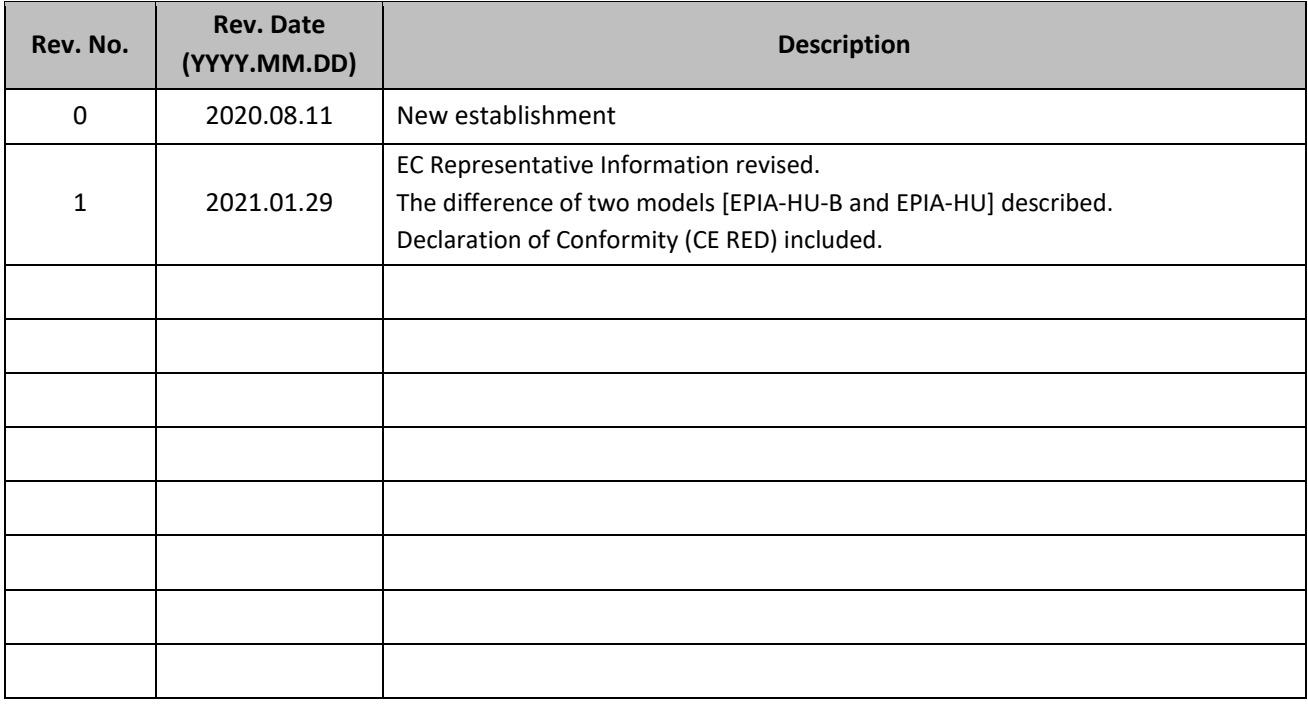

# **3. Manufacturer Information**

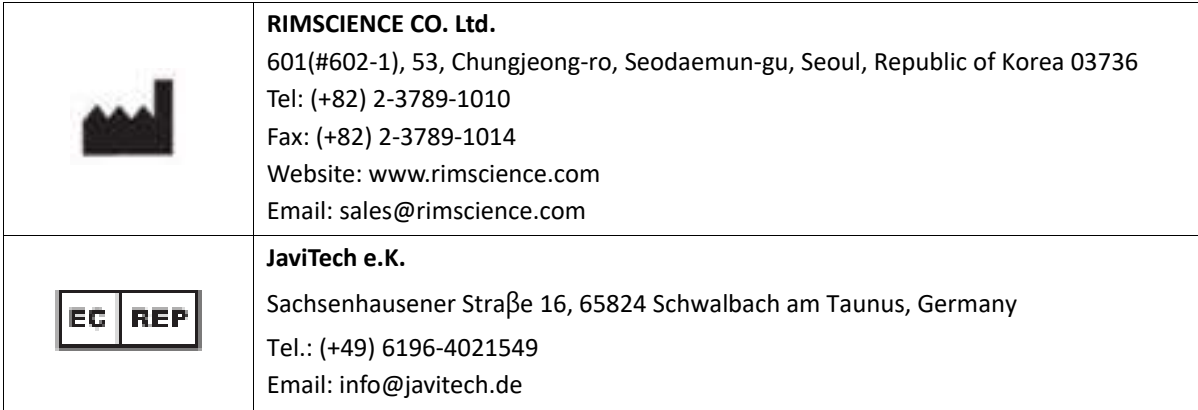

# **4. Applicable Standards**

H)

The device complies with the following international standards.

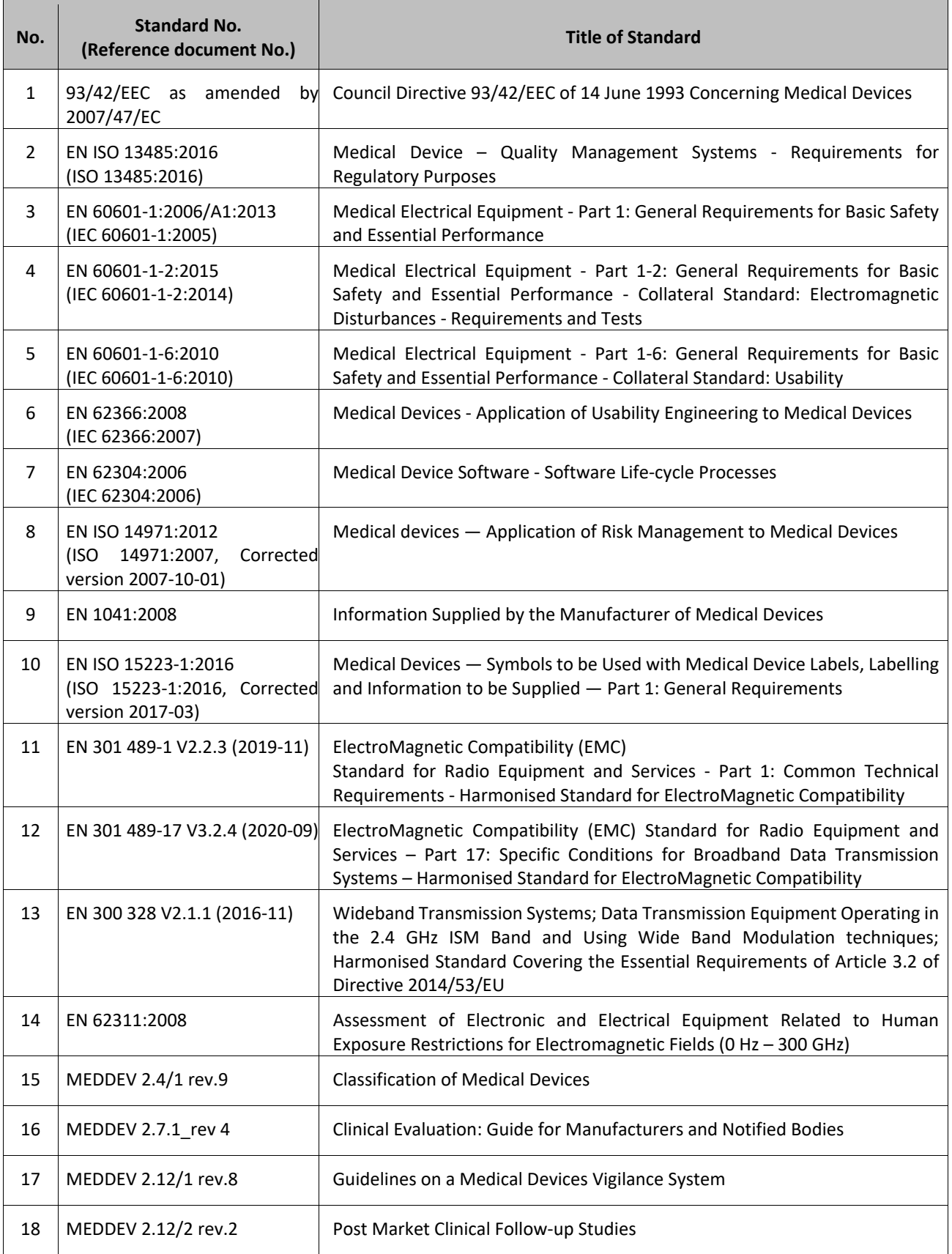

# **Chapter II. Product Description**

# **1. Product Description**

EPIA is a handheld device using internal power, which can hold a 5 mL syringe and an epidural needle. EPIA assists the epidural needle to be inserted and approach the epidural space. An operator can control the movement of the syringe and the insertion of the epidural needle.

While the epidural needle is being inserted, a pressure sensor located in EPIA detects the change of pressure (Reaction Force) applied to the tip of the needle, converts the pressure data of each tissue to digital data and indicates them as a graph on a display device.

The operator can determine the target injection site by monitoring the pressure change in the graph and can control or stop the movement of the epidural needle at the target site, which is the epidural space.

When needed, the device can be detached from the syringe, and the operator can inject an anesthetic directly or can insert an epidural catheter.

# **2. Features**

- Data transmitting via Bluetooth communication or USB data cable
- Real‐time graph shown by display device
- **UI** Visualization of pressure and needle insertion length
- Internally powered
- 5 mL syringe compatible
- Steady and stable needle insertion
- Fine control of needle movement Safety control button (0.2mm fine advance, stop, backward)
- Safety function Automatic stop when the pressure detected is 50 gf lower than the maximal pressure detected.
- Applicable for various treatments accompanying epidural anesthesia and pain control

# **2.1. Model Difference**

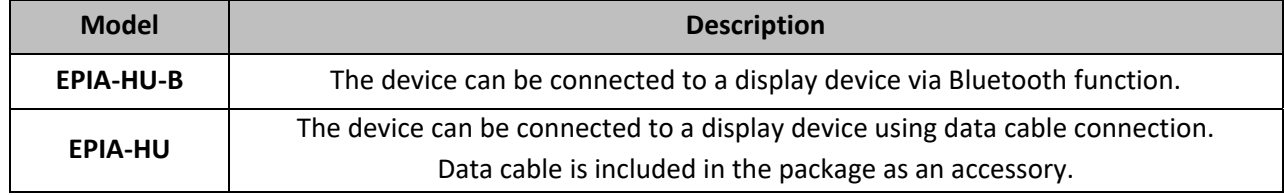

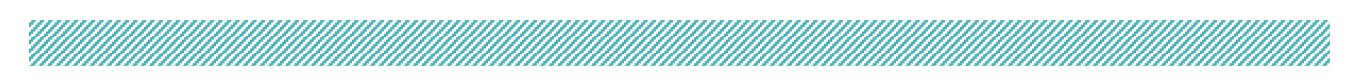

# **3. Intended Use**

EPIA is an epidural instrument intended for use with an epidural needle for the real-time confirmation of the needle tip placement into the epidural space.

The device assists in the insertion of the needle into the epidural space by showing the needle insertion progress and the pressure data of each tissue as a graph of reaction force on a display device.

## **3.1. Patient Population**

Adults (men or women)

### **3.2. Age**

18 years of age and older

### **3.3. Application Part**

Vertebra

# **3.4. Intended Medical Indication**

- ‐ Epidural anesthesia
- ‐ Pain control (labor analgesia)

### **3.5. Patient Contacting Part**

None

# **3.6. Potential/Possible Adverse Reaction**

- ‐ Cerebrospinal fluid leakage due to dural puncture
- ‐ Spinal nerve damage
- ‐ Pain in the treatment area

# **3.7. Contraindications**

‐ Do not use on a patient with sepsis, bacteremia, injection site infection, severe hypovolemia, severe coagulation abnormalities, therapeutic anticoagulant therapy, increased intracranial pressure, and patient refusal.

‐ Do not use on a patient with neurological disorders, mental illness or dementia, aortic stenosis, left ventricular outflow tract obstruction (LVOTO), and congenital heart disease.

# **4. Principle of Operation**

The product is used to assist with an epidural procedure that detects the epidural space by automatically pushing the syringe barrel to insert the epidural needle into the epidural space.

The motor rotates by using the electric power of a 3V battery, and the rotational motion is converted to a linear motion of the syringe barrel and the needle fixed to the syringe holder.

While the epidural needle is being inserted into the body, the pressure sensor in the syringe holder detects the pressure change between each tissue. The detected pressure change is converted and stored as digital data and displayed as a graph on the display device.

When the epidural needle is inserted into the body, the pressure will gradually increase in the subcutaneous ( $\Gamma$ ) and ligament tissue ( $\Gamma$ ), and the pressure will rapidly drop when it reaches the epidural space (3)). In this way, the operators can verify whether the needle tip has successfully entered into the epidural space.

EPIA also makes use of this phenomenon and detects reaction force, which is made against the force that the needle penetrates the tissue. While the tip of needle inserts through the subcutaneous and ligament tissue, the reaction force as well as pressure at the tip of the needle increases  $(1)$  and  $(2)$  in the graph below). When the tip of needle reaches the epidural space, the pressure and the reaction force rapidly decrease (③). The pressure sensor of EPIA detects this change in reaction force and convert it as visual data.

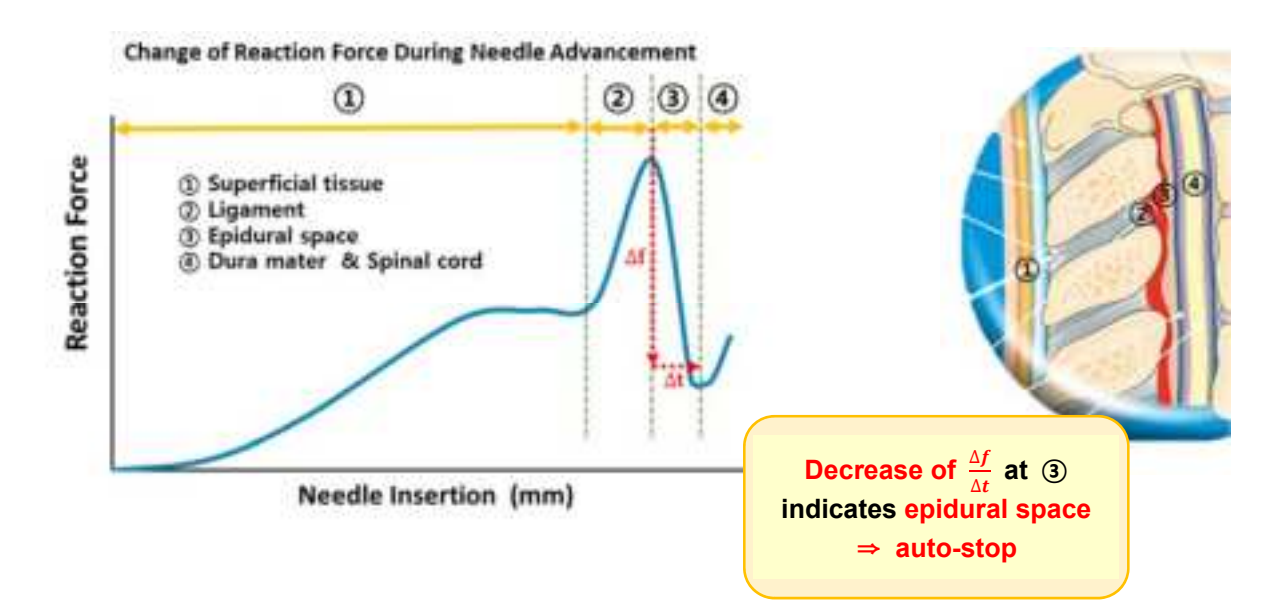

# **5. Specifications**

# **5.1. General Specifications**

# **5.1.1. EPIA‐HU‐B**

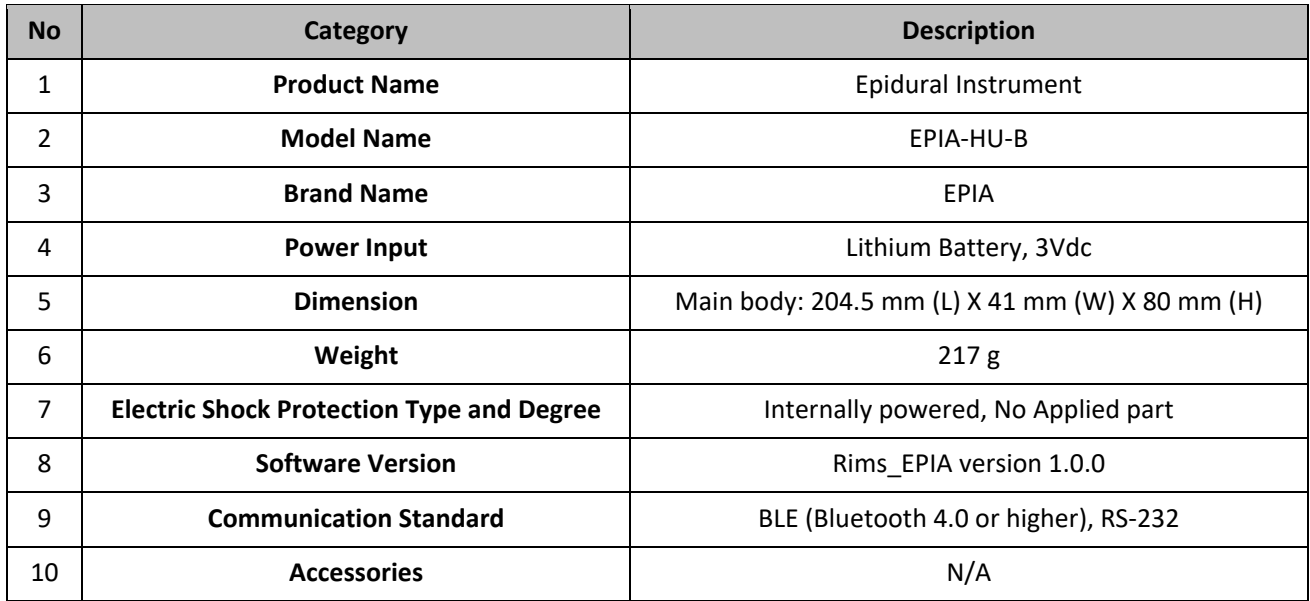

#### **5.1.2. EPIA‐HU**

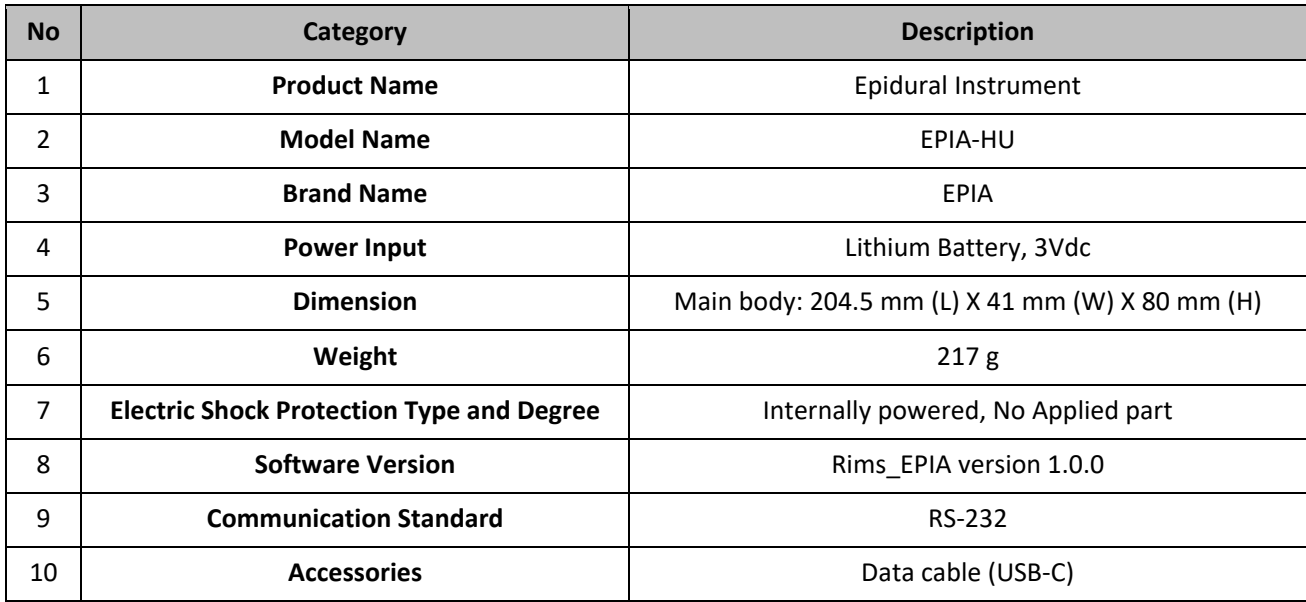

# **5.2. Technical Specifications**

# **5.2.1. EPIA‐HU‐B**

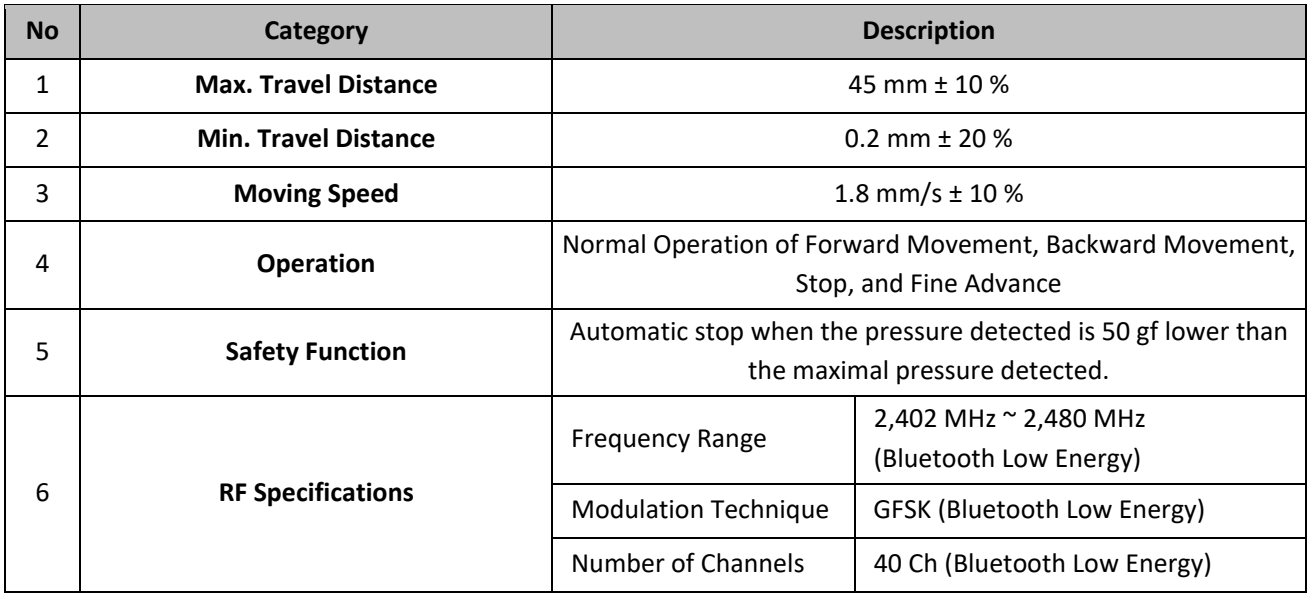

<u>Televisiooni kuninga kansaa kansaa kansaa kansaa kansaa kansaa kansaa kansaa kansaa kansaa kansaa kansaa kansa</u>

#### **5.2.2. EPIA‐HU**

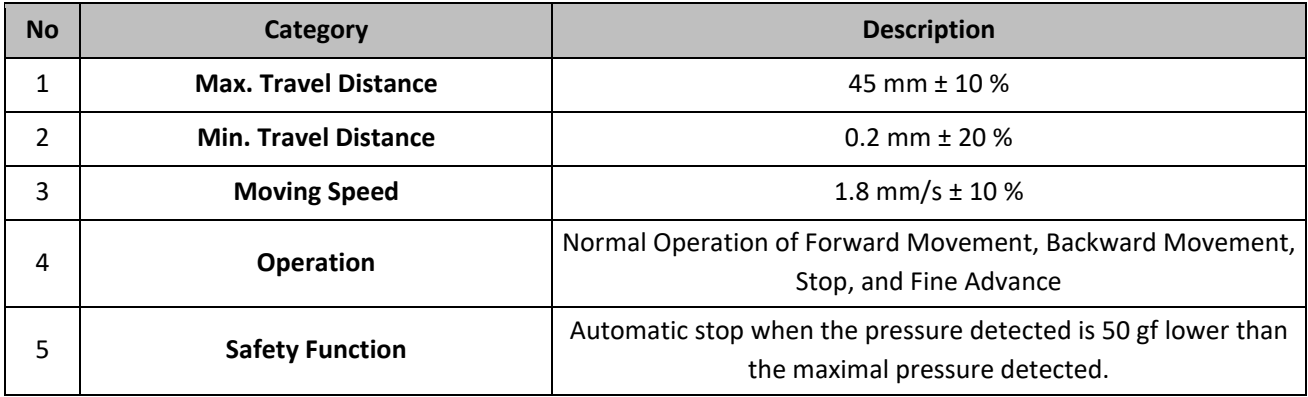

# **6. Operating and Storage & Transport Conditions**

#### **6.1. Operation Conditions**

- 1) Temperature: 10 ‐ 40 °C
- 2) Relative Humidity: 30 75 %
- 3) Atmospheric Pressure: 800 ‐ 1060 hPa

#### **6.2. Storage & Transportation Conditions**

- 1) Temperature: -20 60 °C
- 2) Relative Humidity: 10 90 %
- 3) Atmospheric Pressure: 700 ‐ 1060 hPa

### **6.3. Sterilization Method**

- 1) Sterilization Method : Sterilized with E.O. (Ethylene oxide) Gas
- 2) Sterilization Process Condition

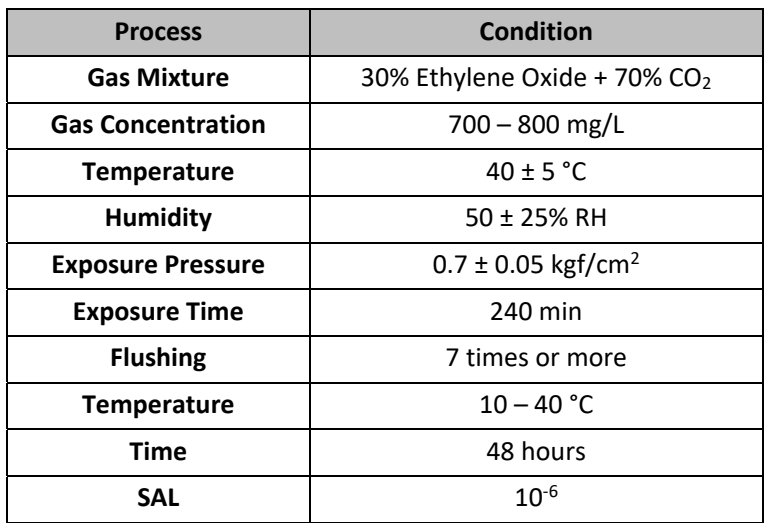

#### **6.4. Lifecycle of Device**

‐ Shelf life: 3 years

# **7. Product Description**

# **7.1. Appearance [EPIA‐HU‐B]**

# **7.1.1. Main Body**

H<sub>a</sub>

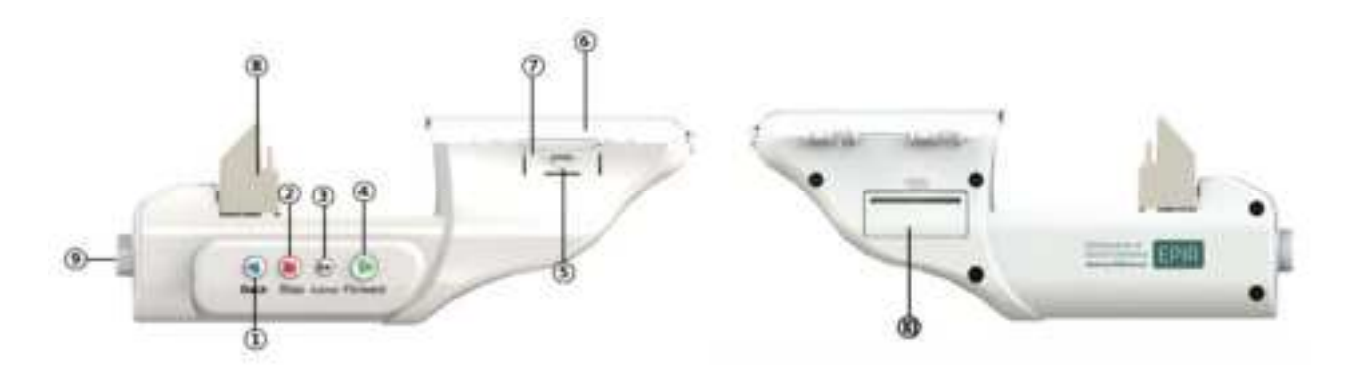

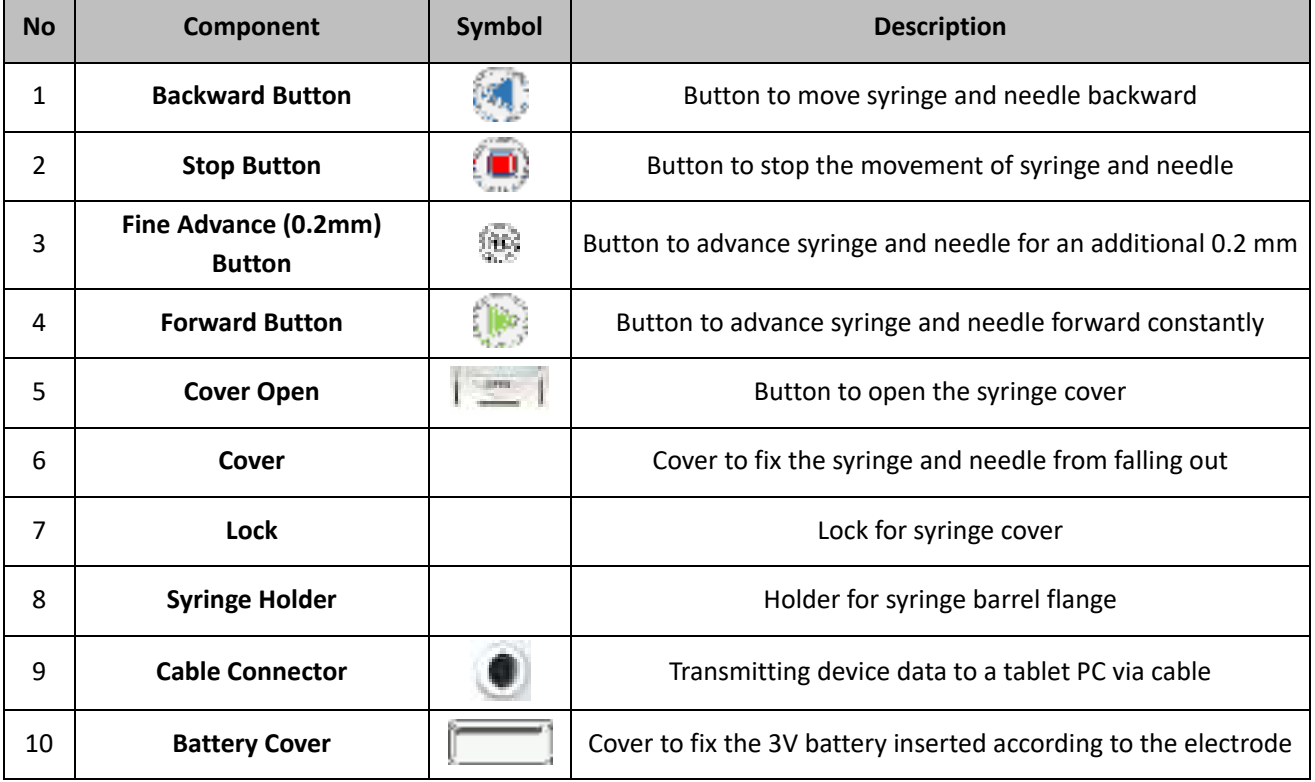

### **7.1.2. Compatibility**

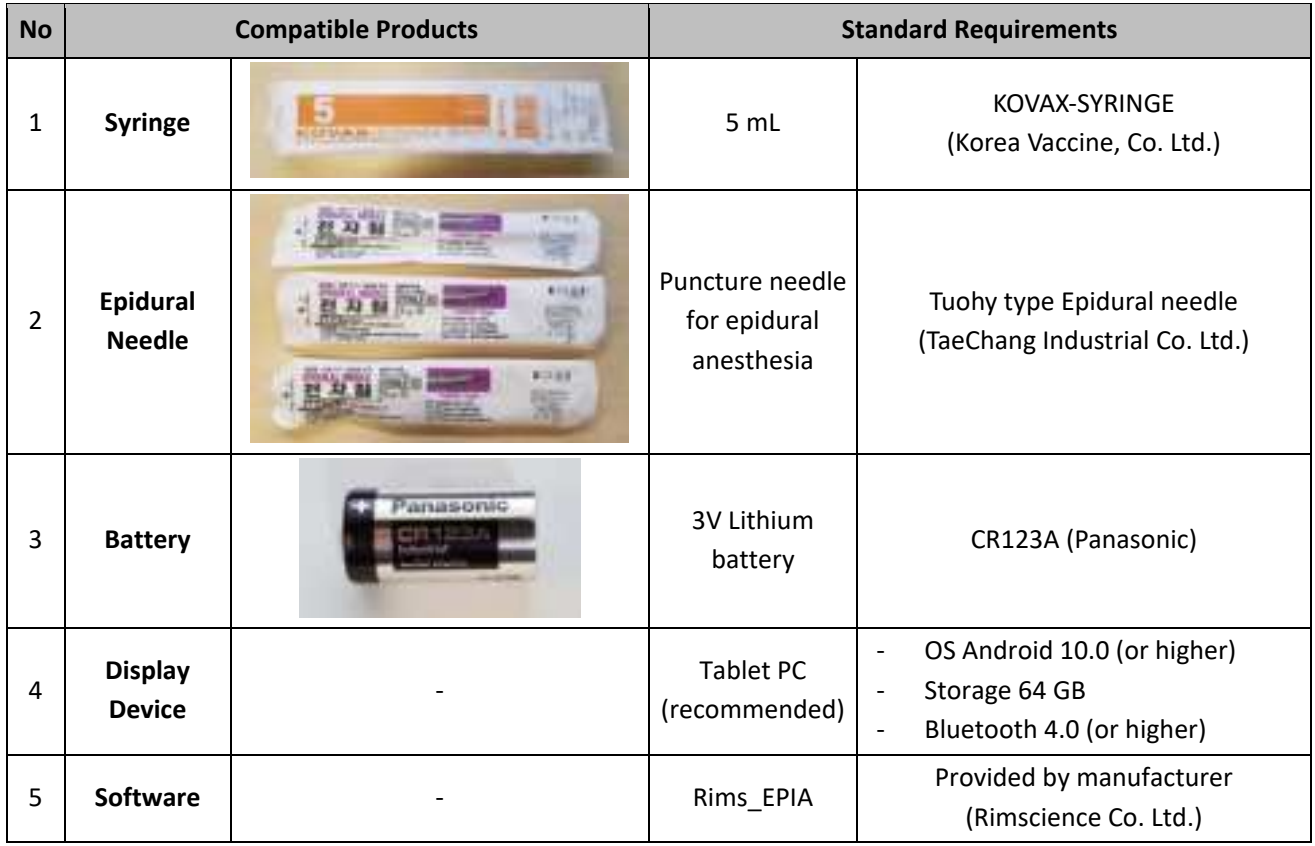

- ※ Must use sterile syringes and sterile needles with separate and certified medical products compatible with EPIA.
- ※ Use of Tuohy type Epidural Needle is highly recommended.
- $\%$  A battery is enclosed in the product packaging.
- ※ Use of a display device as tablet PC is highly recommended to confirm the needle progress (insertion length) and the pressure change detected by EPIA.

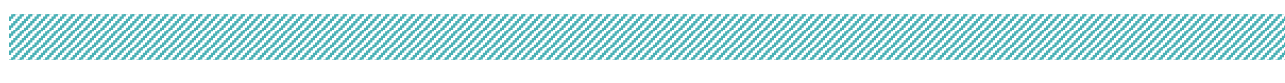

# **7.2. Appearance [EPIA‐HU]**

#### **7.2.1. Main Body**

‐ Same as EPIA‐HU‐B (Please refer to "section 7.1.1 of Chapter II".)

#### **7.2.2. Accessory**

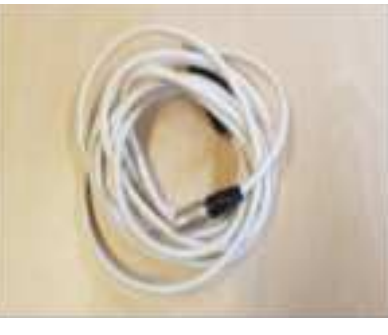

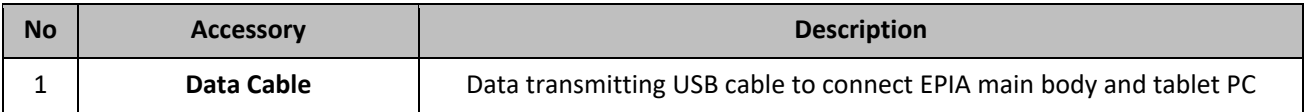

#### **7.2.3. Compatibility**

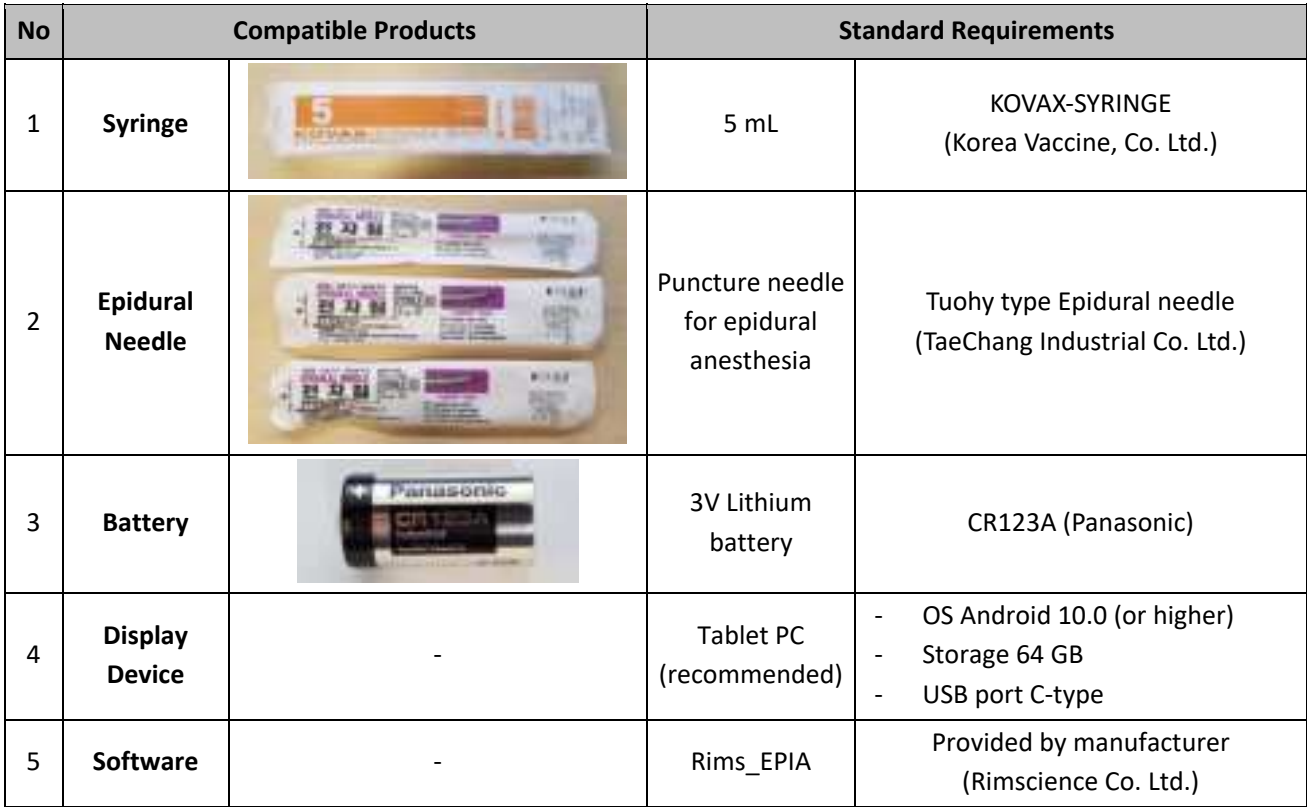

※ Must use syringes and needles with separate and certified medical products compatible with EPIA.

※ Use of Tuohy type Epidural Needle is highly recommended.

 $\mathbb X$  A battery is enclosed in the product packaging.

※ Use of a display device as tablet PC is highly recommended to confirm the needle progress (insertion length) and the pressure change detected by EPIA.

# <u>Tanah di Kabupaten Sepanjan Sepanjan Sepanjan Sepanjan Sepanjan Sepanjan Sepanjan Sepanjan Sepanjan Sepanjan </u>

# **7.3. Software [Rims\_EPIA (Version 1.0.0)]**

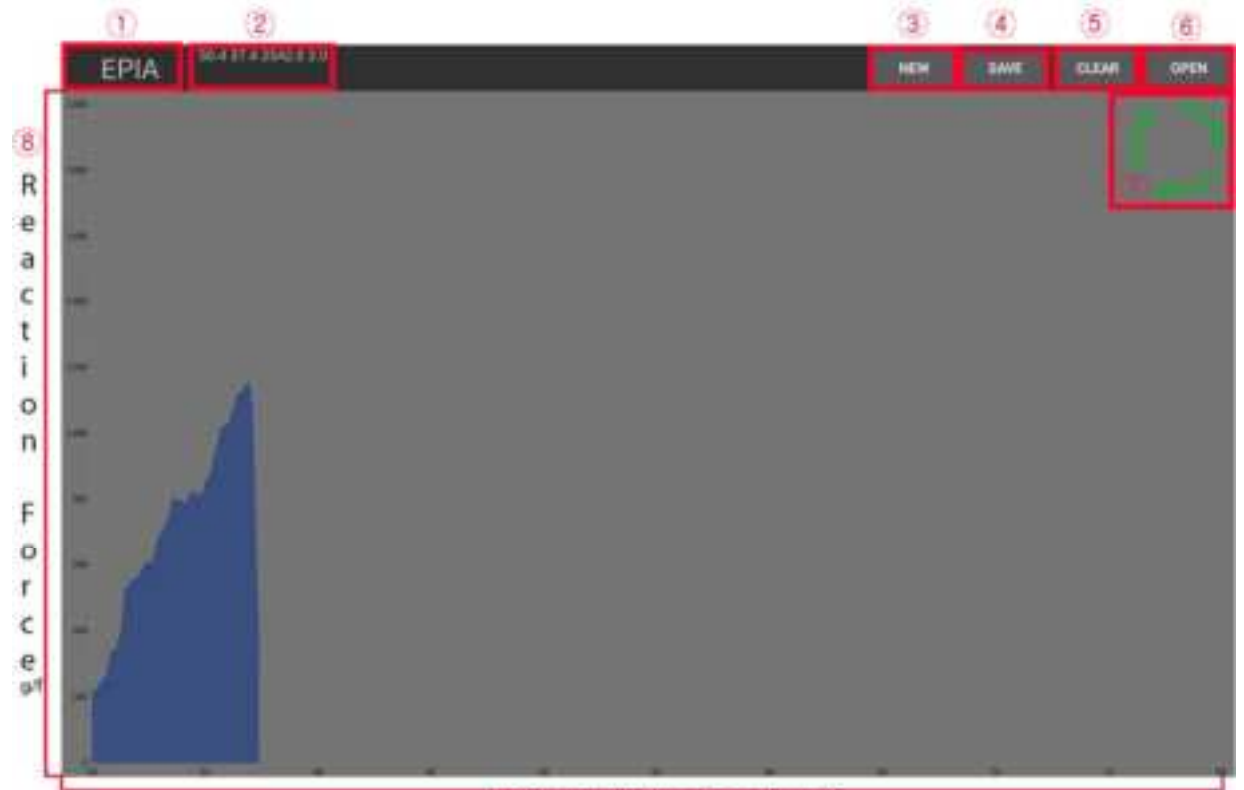

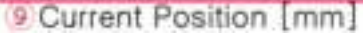

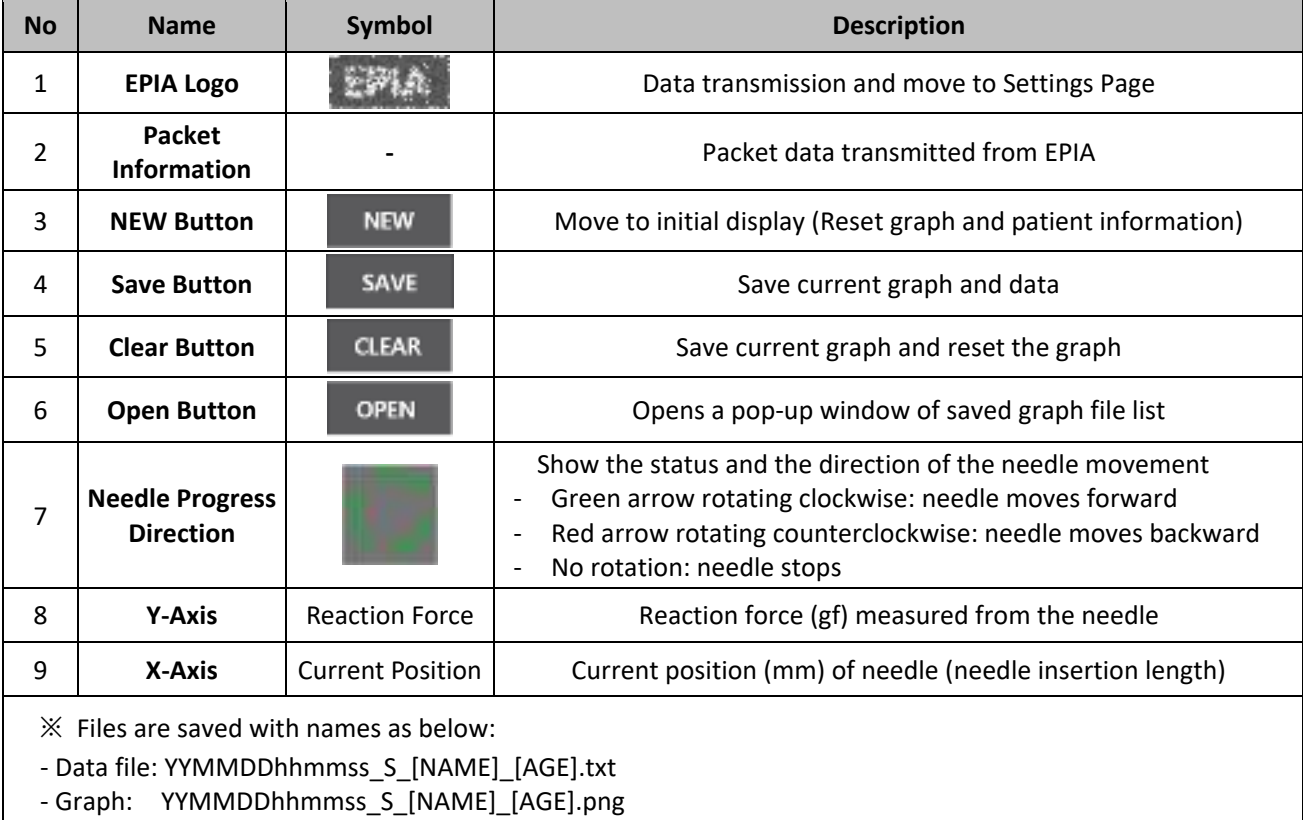

# **7.4. Dimensions**

**M** 

# **7.4.1. Main Body**

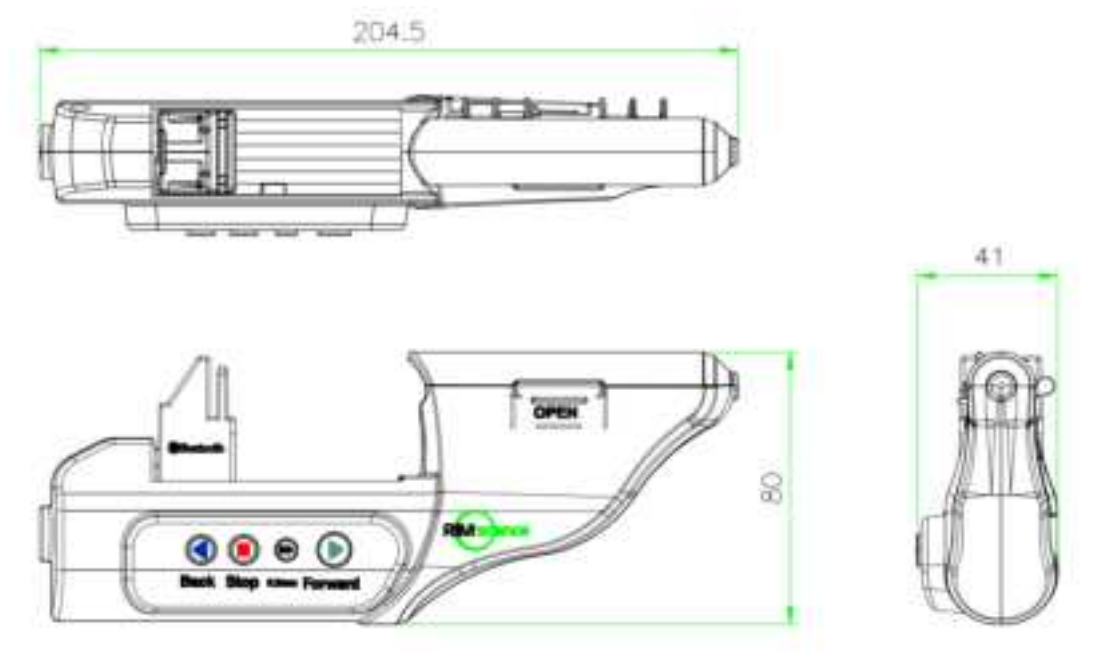

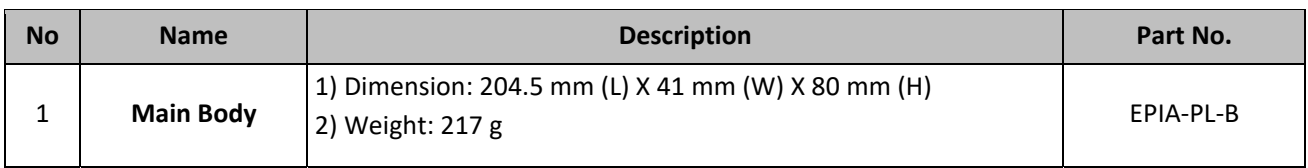

# **7.4.2. Accessory**

‐ Data Cable [EPIA‐HU only]

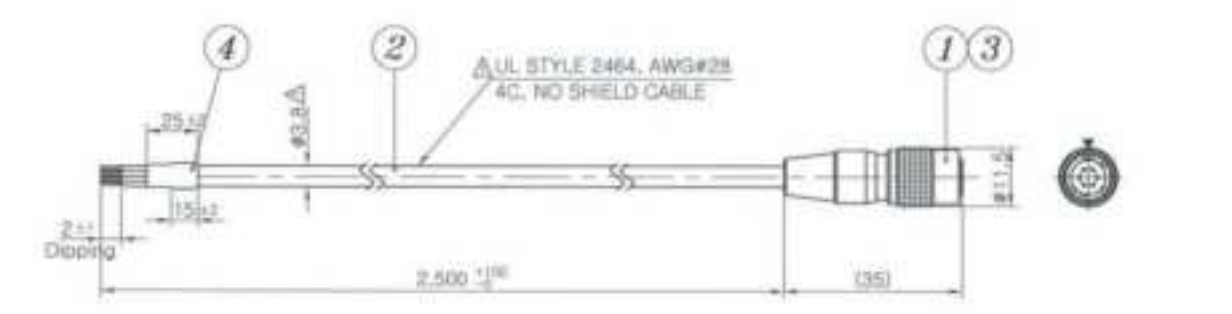

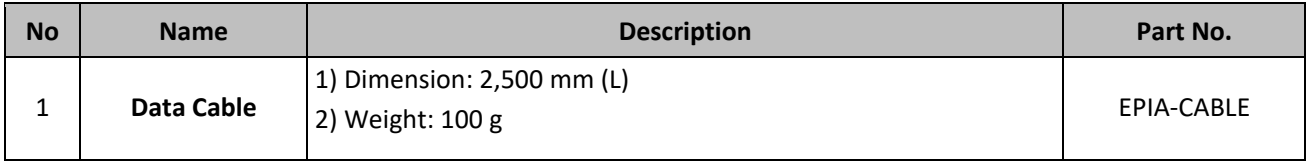

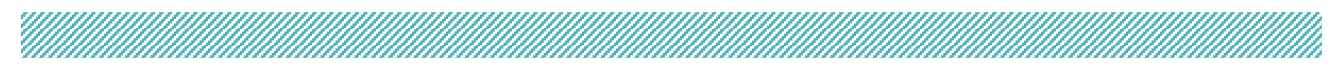

# **8. Symbols (Including Safety Signs)**

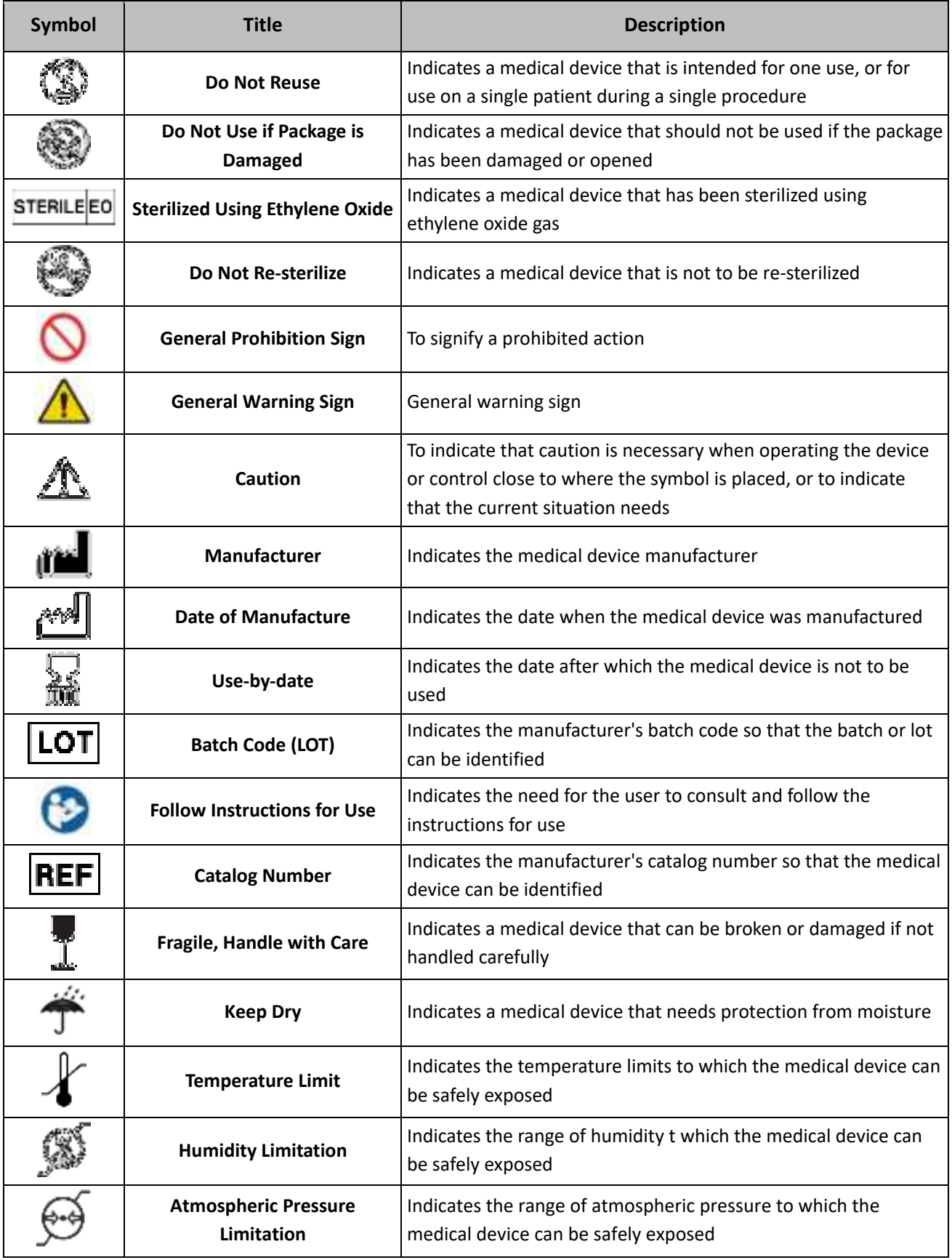

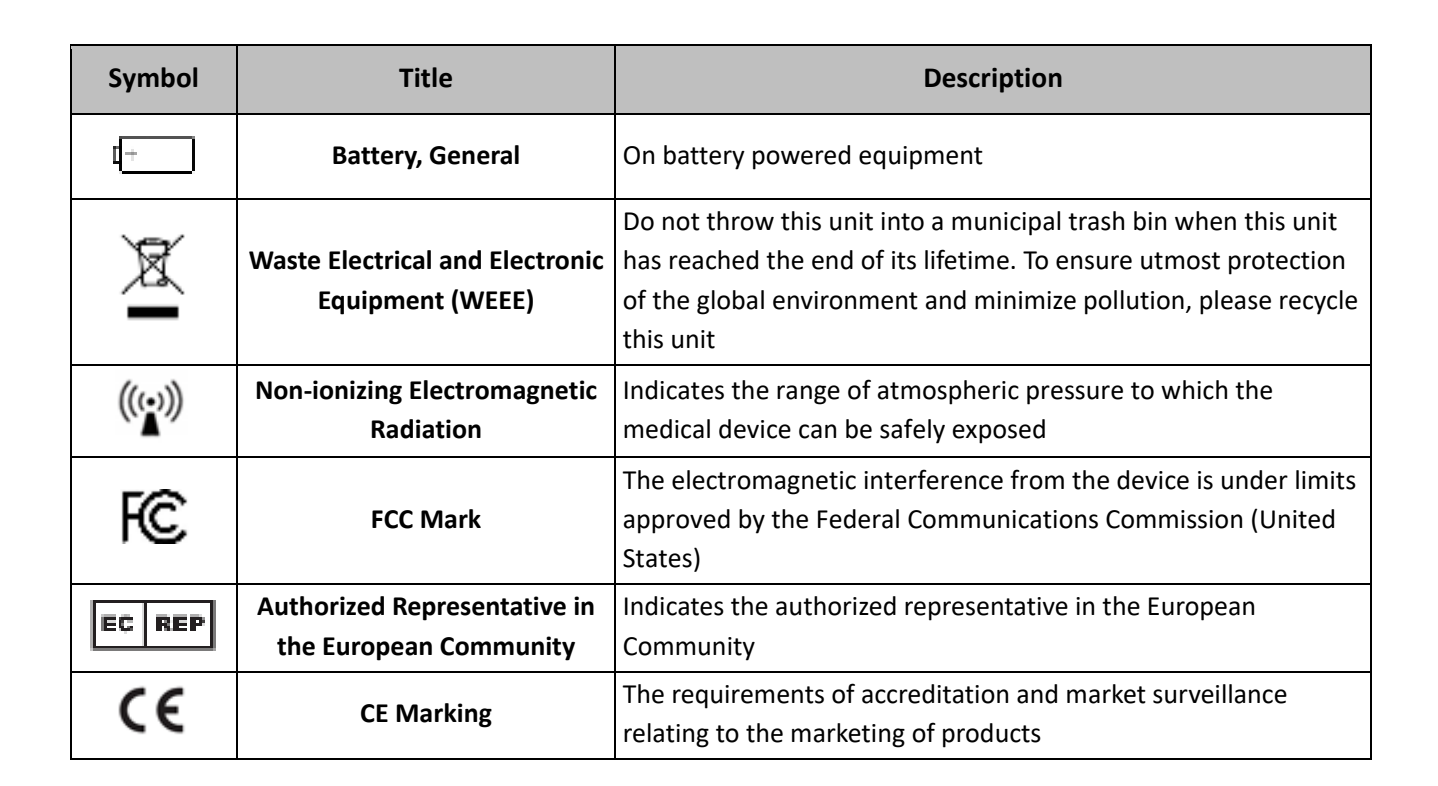

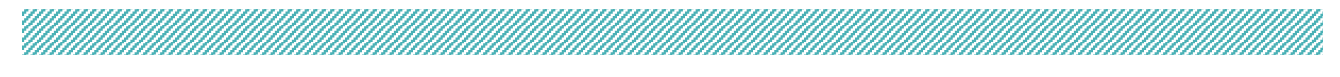

# **9. Label and Packaging**

# **9.1. Label**

Please refer to "section 8 of Chapter II" to find more about symbols.

### **9.1.1. Label [EPIA‐HU‐B]**

- **Product Name: Epidural Instrument**
- · Model Name : EPIA-HU-B
- · Manufacturer : RIMSCIENCE CO.Ltd. Republic of Korea
- FCC ID: 2AXYN-EPIA-HU-B

### **Product Label [EPIA‐HU‐B]**

FC

The label is fixed to the left exterior side of the product where it cannot be removed.

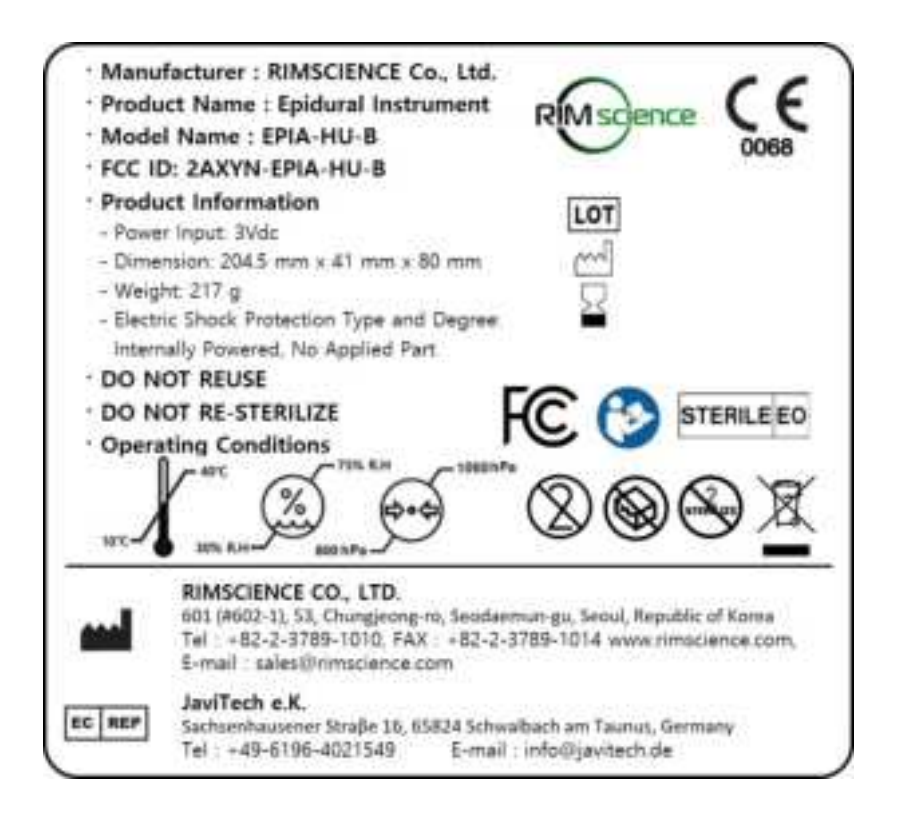

# **Product Label [EPIA‐HU‐B]**

This product label is attached to the Tyvek paper of the inner packaging (pouch) (refer to 9.2.4 of Chapter II).

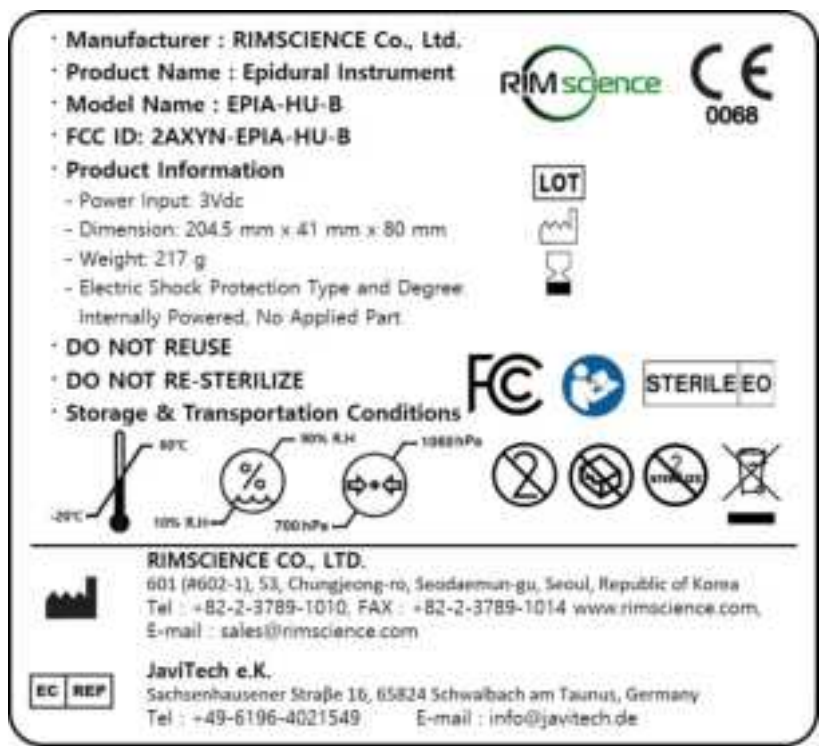

# **Packaging Label [EPIA‐HU‐B]**

This packaging label is attached to the side of the inner box (refer to 9.2.5 of Chapter II).

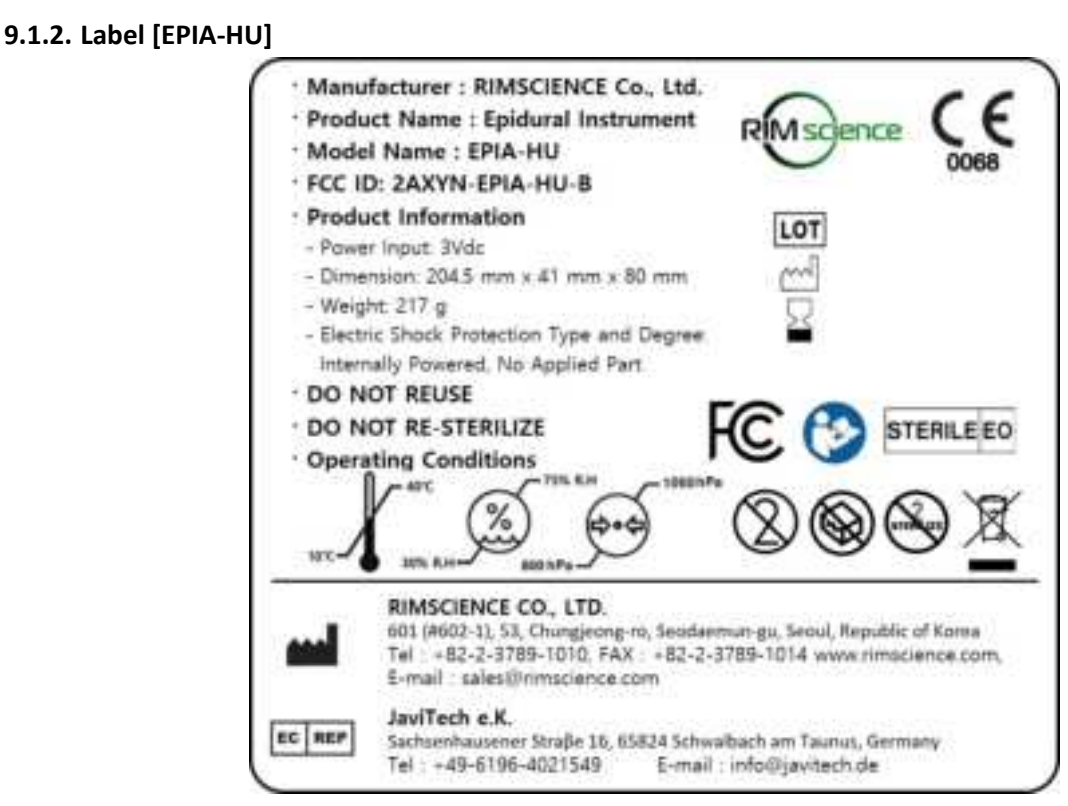

# **Product Label [EPIA‐HU]**

This product label is attached to the Tyvek paper of the inner packaging (pouch) (refer to 9.2.4 of Chapter II).

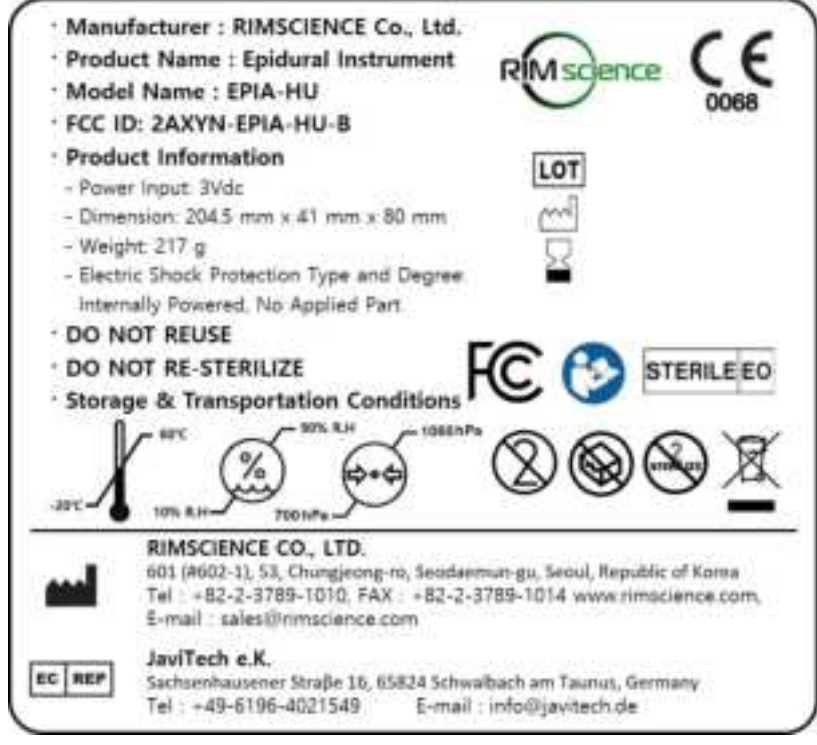

#### **Packaging Label [EPIA‐HU]**

This packaging label is attached to the side of the inner box (refer to 9.2.5 of Chapter II).

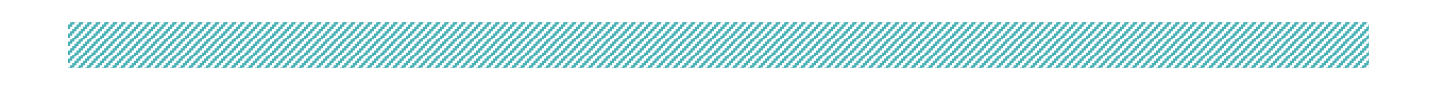

# **9.1.3. Accessory Label [EPIA‐HU]**

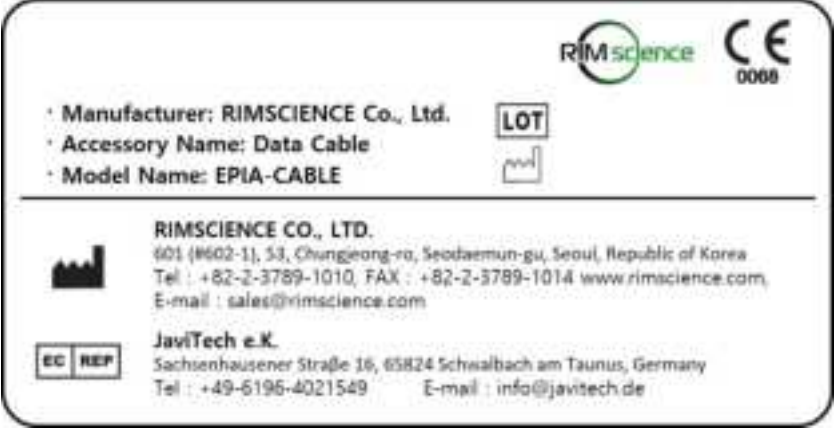

**Data Cable Label [EPIA‐HU]**

# **9.2. Packaging**

# **9.2.1. Packaging Unit**

‐ 1 Set / Box

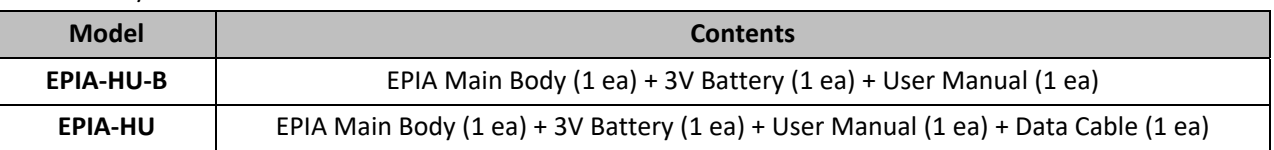

# **9.2.2. Packaging Material and Dimension**

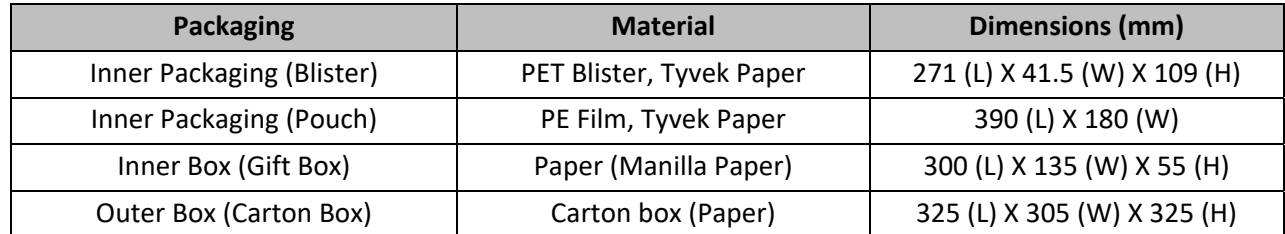

# **9.2.3. Inner Packaging (Blister)**

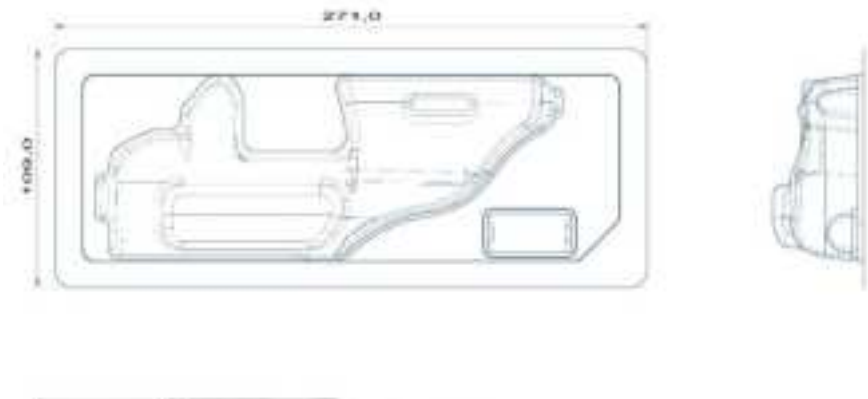

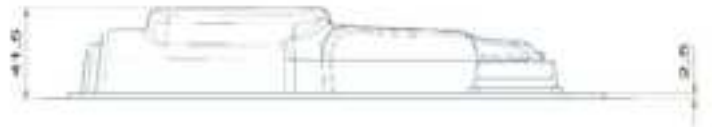

# **9.2.4. Inner Packaging (Pouch)**

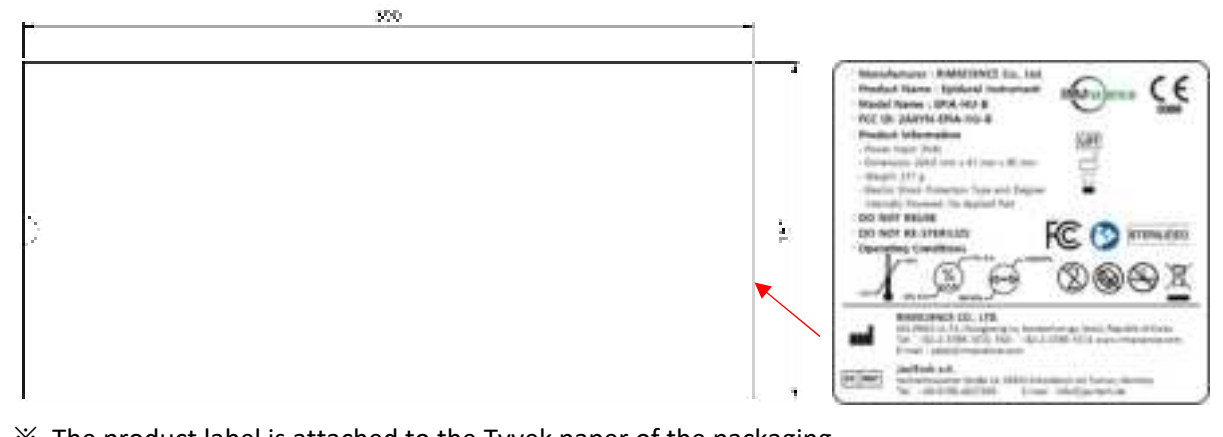

※ The product label is attached to the Tyvek paper of the packaging.

#### **9.2.5. Inner Box (Gift Box)**

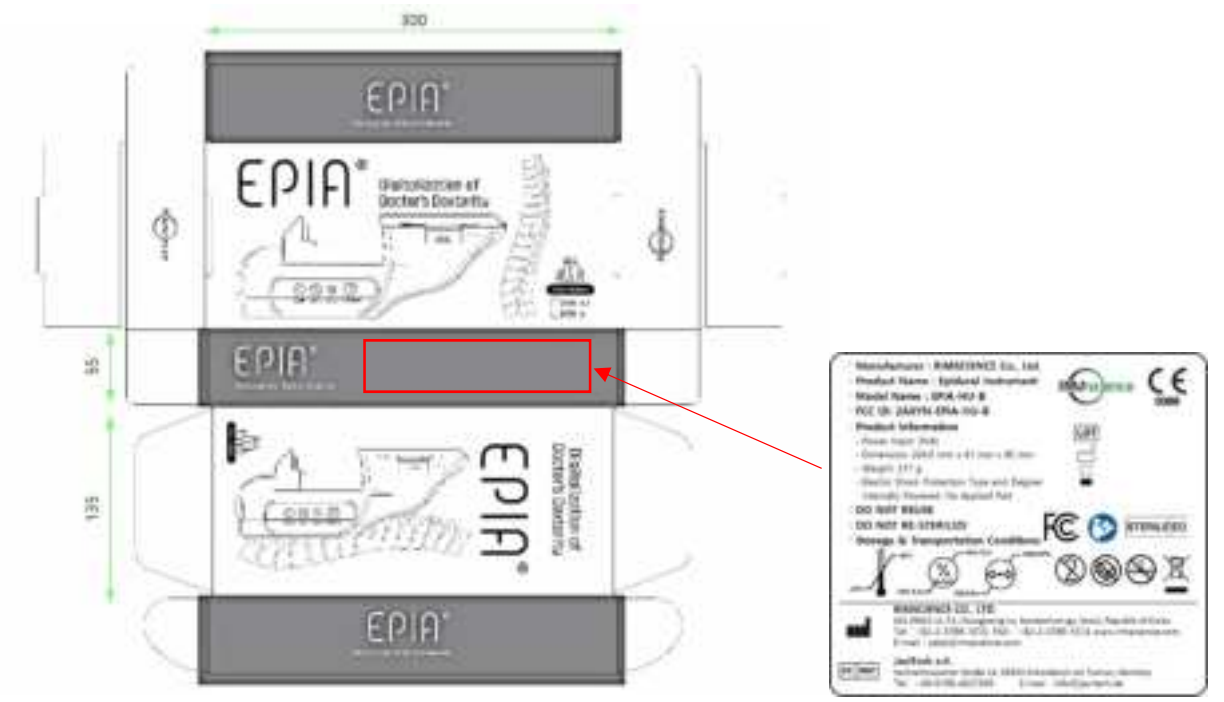

※ The packaging label is attached to the side of the inner box (where indicated as a red box and arrow shown in the drawing above).

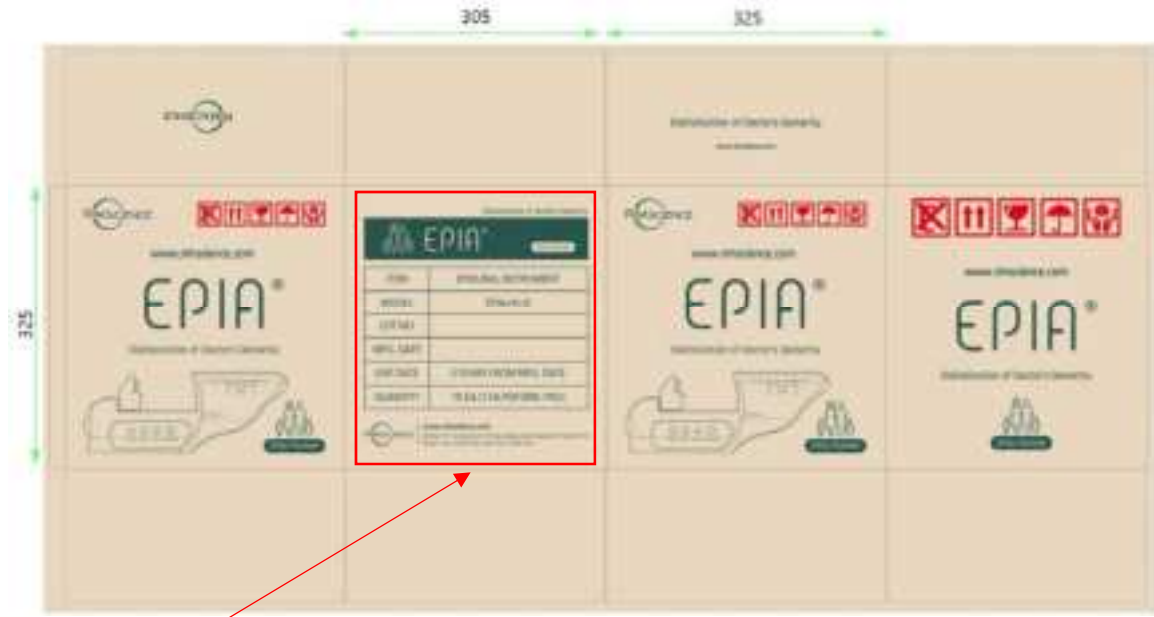

**9.2.6. Outer Box (Carton Box)** 

※ The product information (Model name, Lot No., Expiry date, Manufacturer information etc.) is printed or stamped to the side of the outer box (where indicated as a red box and arrow shown in the drawing above) .

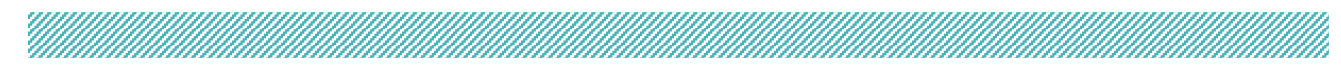

# **10. Product Components (List of Critical Components)**

# **10.1. List of Critical Components**

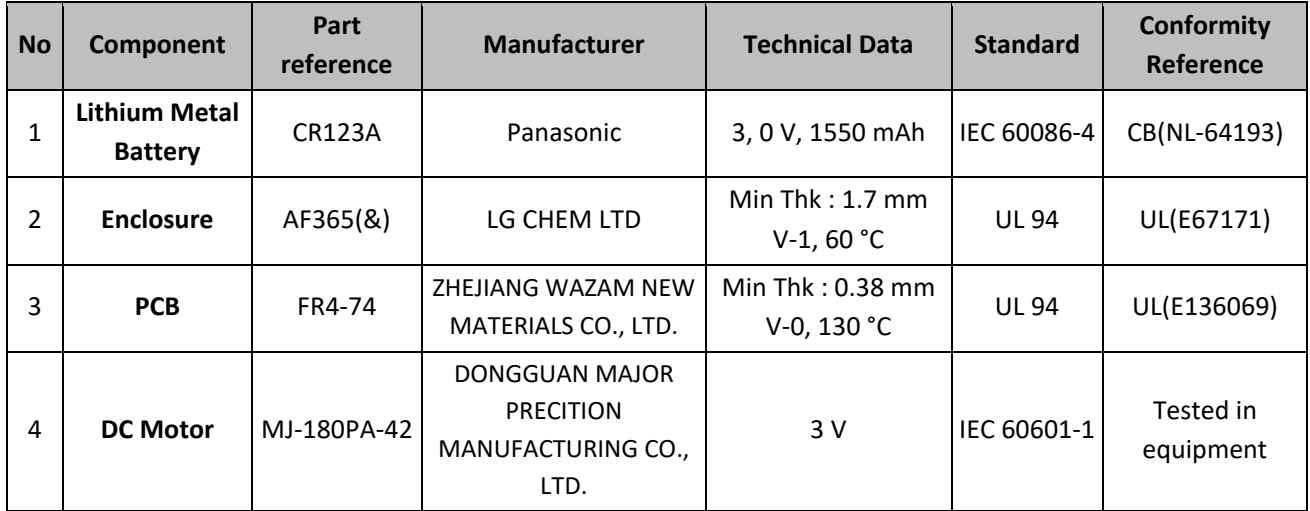

# **10.2. List of Critical Components of Control Board (PCB) [EPIA‐HU‐B]**

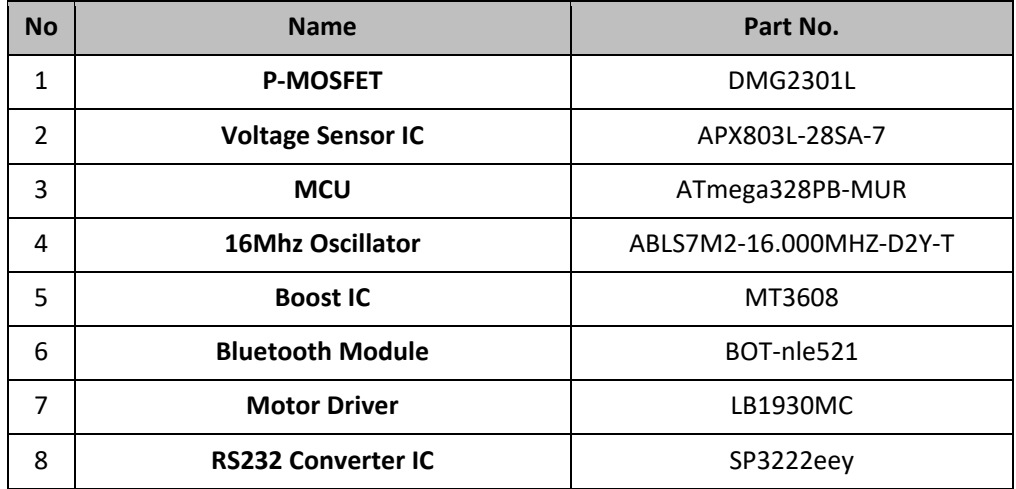

# **10.3. List of Critical Components of Control Board (PCB) [EPIA‐HU]**

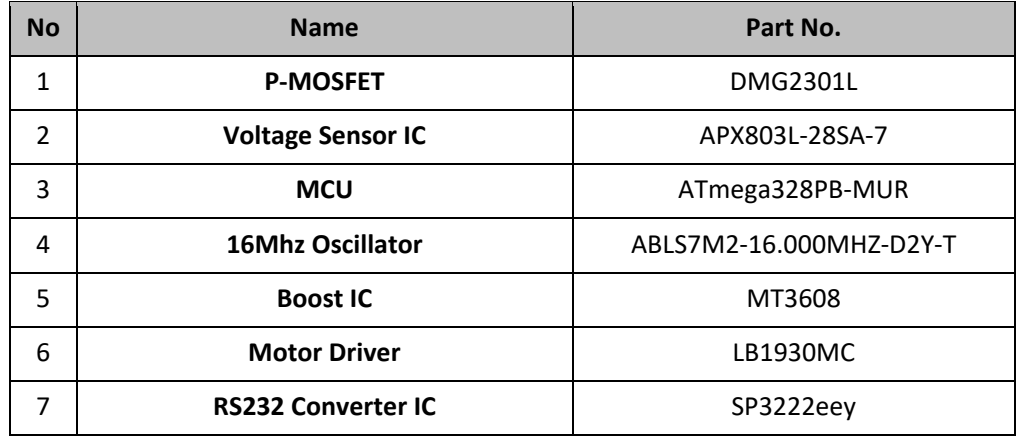

# **10.4. Lifetime of Critical Components**

- Shelf life: 3 years

# **Chapter III. How to Use**

# **1. Preparation Before Use**

### **1.1. Training**

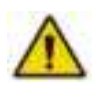

- **‐ Before use, refer to the video or training materials provided by the manufacturer.**
- **‐ The device must be used by well‐trained, professional medical personnel for medical use only.**
- **‐ The device requires sufficient training before use.**

# **1.2. Preparation of the Device**

- ‐ Prepare EPIA, 3V battery, USB cable (if needed), a display device, a 5 ml syringe, an epidural needle, and anesthetic (or saline) to be injected.
- ‐ Check whether the sterile packaging of EPIA is damaged and whether the product is deformed or damaged.
- ‐ Check if the environment is suitable for product use. Avoid a humid or wet place.
- ‐ Read manual and be sure to be fully aware of the device features and cautions before use.

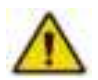

Syringes and needles must use separate certified medical products. (Please refer to "section 7.2.3 of Chapter II")

Standard requirements (not included)

- ‐ Syringe 5 mL (KOVAX‐SYRINGE (Korea Vaccine)),
- ‐ Epidural needle (Tuohy type puncture needle for epidural anesthesia (TaeChang Industrial))

# **1.3. Power Check**

- $\Omega$  Open the battery cover  $\Omega$  on the left side of the EPIA.
- ② Insert the 3V battery (included) into ⓑ, according to the electrode mark. Left (anterior side of EPIA): (+) pole, Right (posterior side of EPIA): (‐) pole)
- $\alpha$  Close the battery cover again as  $\alpha$ .

When the battery is inserted properly, the device will be turned on, and the syringe holder will automatically move to the start (setting) position.

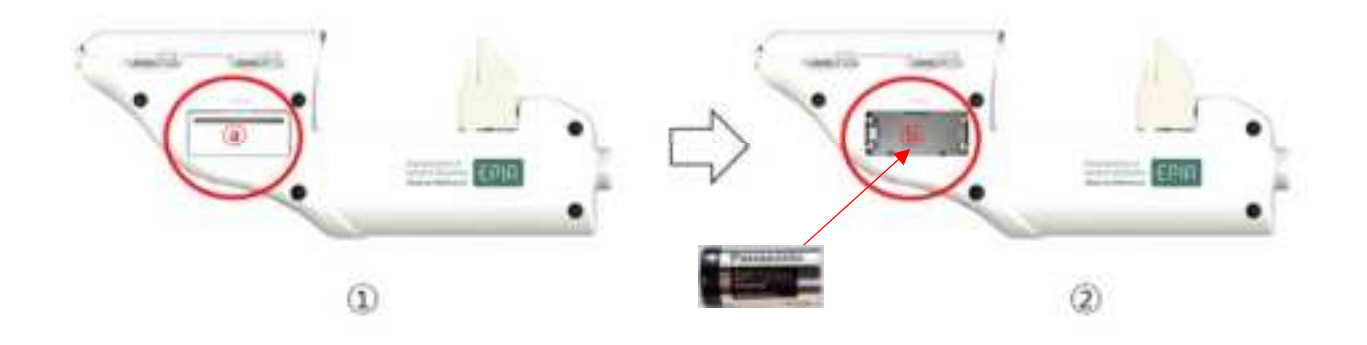

# **2. Device Connection**

#### **2.1. Bluetooth Connection [EPIA‐HU‐B]**

- ① Turn on the display device.
- ② Run the EPIA program.
- ③ Enter the patient information (Patient Name, Age, Gender) on the patient information input screen. After you fill out, click the OK button to continue.

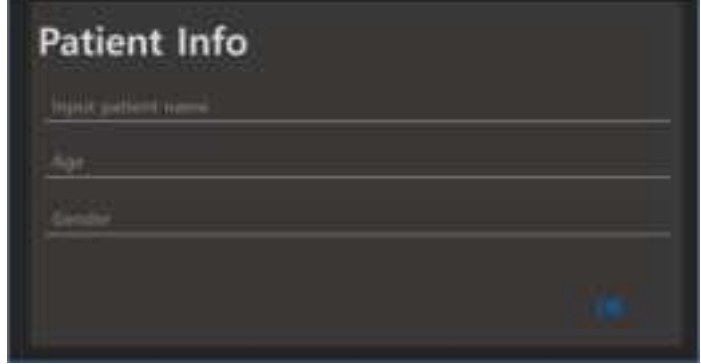

④ Click the "CONNECT" button on the upper right of screen to connect the EPIA with the display device.

If EPIA is not connected properly with the display device, reconnect the device by click the "CONNECT" button again.

⑤ Click the "READ" button to complete the graph screen preparation.

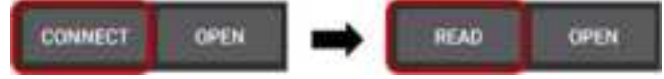

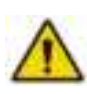

If Bluetooth Communication is not working well, the device can be connected to a display device using data cable (USB cable) provided by manufacturer (optional). For the cable connection method, please refer to "section 2.2 USB Cable Connection [EPIA-HU] of Chapter III".

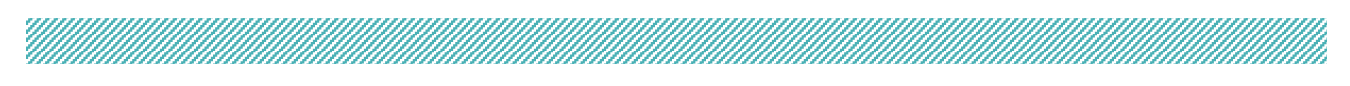

# **2.2. USB Cable Connection [EPIA‐HU]**

① Insert the USB Cable into the cable connector located at the back of the EPIA device.

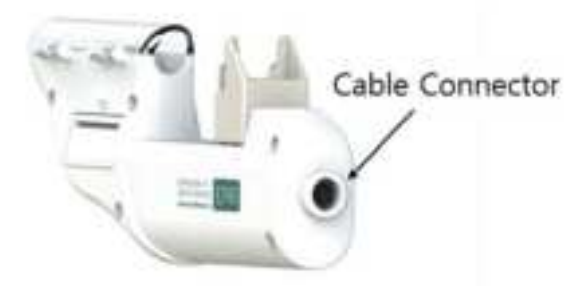

- ② Connect the USB cable and a display device through USB‐C port.
- ③ After connection, the following message appears.

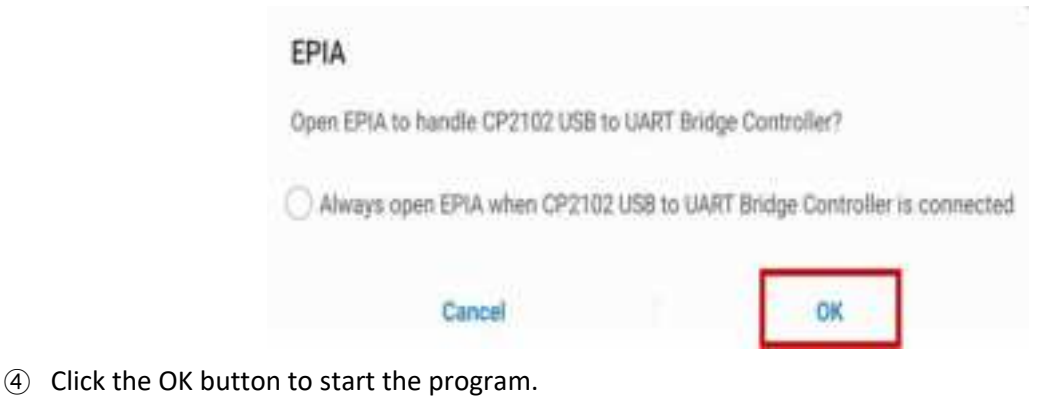

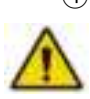

If you click the CANCEL button, EPIA will not be connected.

Reconnect EPIA with USB cable, and press the OK button to start the program.

⑤ Enter the patient information (Patient Name, Age, Gender) and click the OK button to start the program.

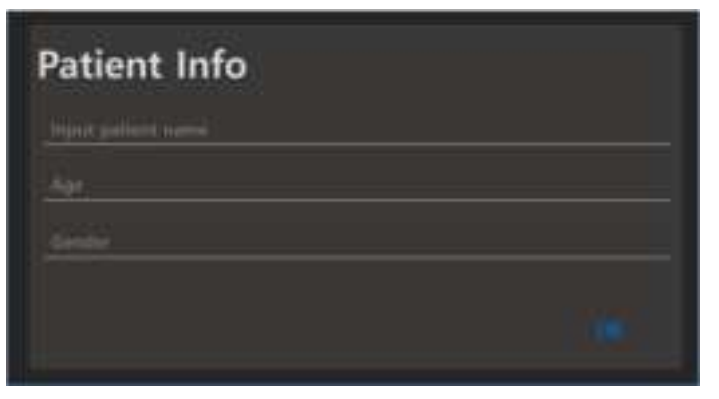

# <u>Millian S</u>

# **2.3. Main Screen**

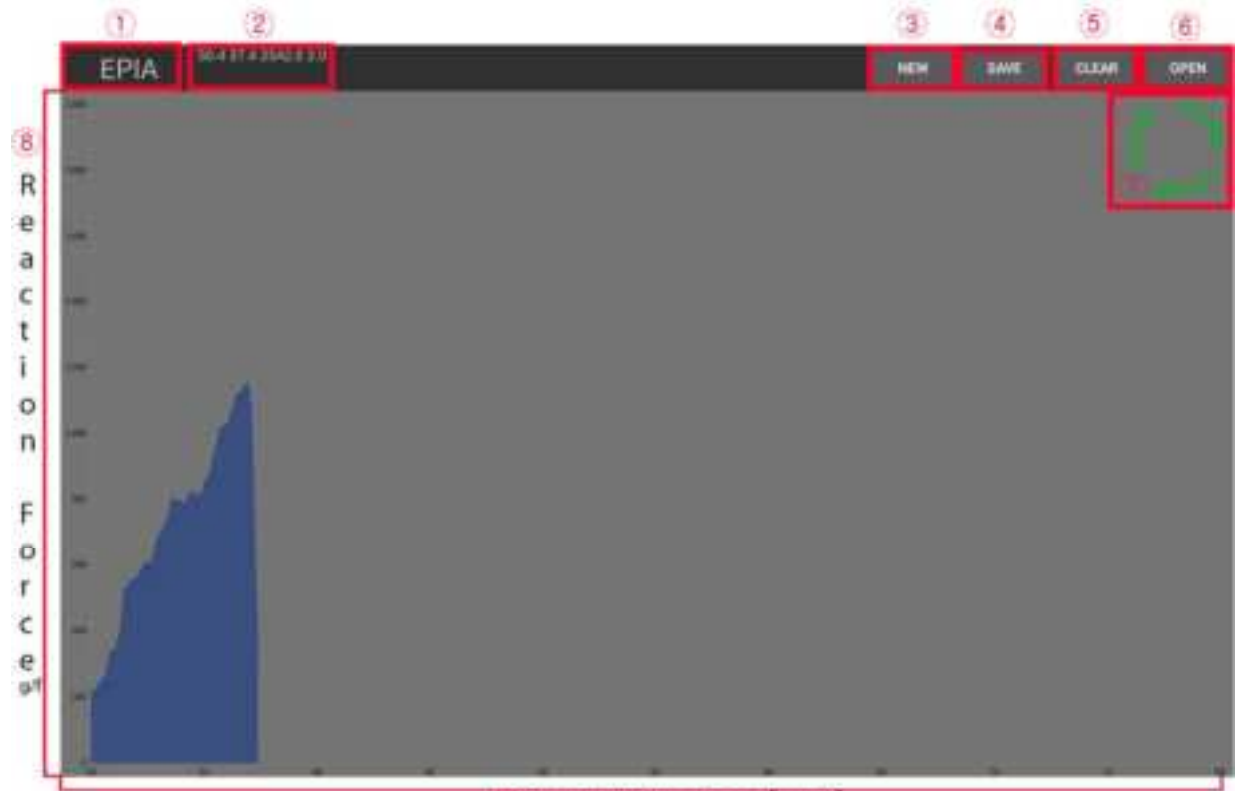

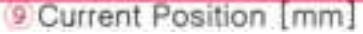

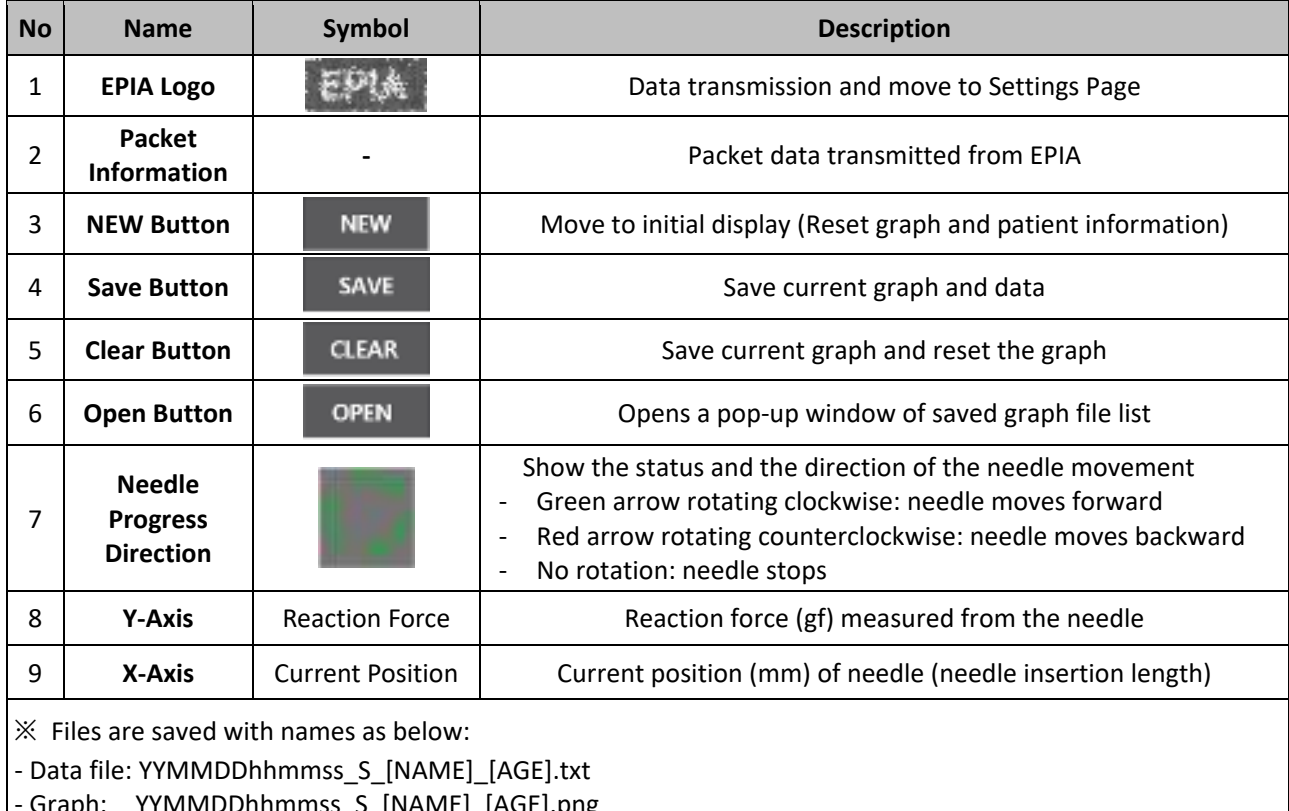

‐ Graph: YYMMDDhhmmss\_S\_[NAME]\_[AGE].png

#### **2.4. File Import**

① Click the OPEN button on the top right of the main screen to open the file list. The example file list is shown below.

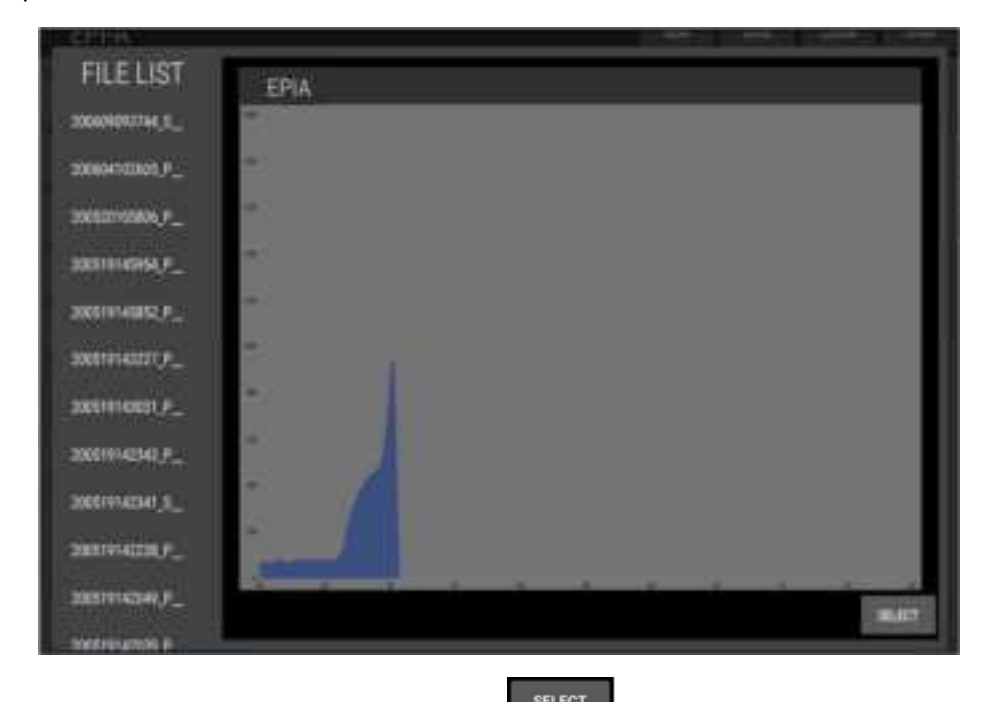

- 2 Select a file from the file list and click the SELECT **EXECT** button to import the data.
- ③ When the selected file is imported, the data will appear on the screen.

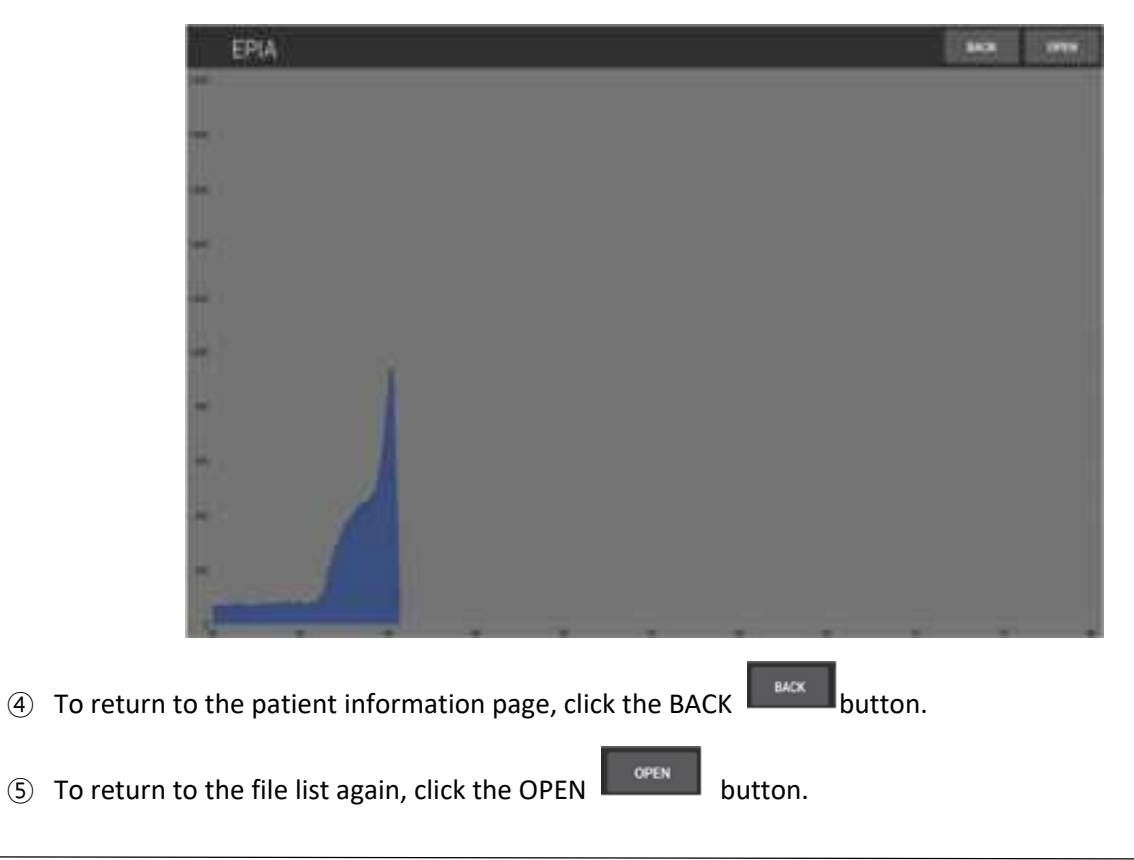

# **3. Instruction to Use**

- ① Prepare the sterilized EPIA device, an epidural needle, and a 5 ml syringe. If needed, fill the syringe with saline or an anesthetic to be injected into the epidural space.
- ② Remove a stylet from the epidural needle.
- ③ Combine the syringe and the epidural needle.
- 4 Open the syringe cover of EPIA by pressing the OPEN  $\frac{1}{2}$  button.
- ⑤ Insert the flange of the syringe barrel into the syringe holder of EPIA and place the needle in the groove in the front of the device.

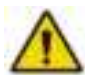

When using a Tuohy type needle, insert the needle and syringe in the correct direction considering the bevel (slope) of the needle tip and the curved direction. Typically, the bevel faces to anterior (cranial, toward head) so that the injected anesthetic can easily spread into anterior epidural space.

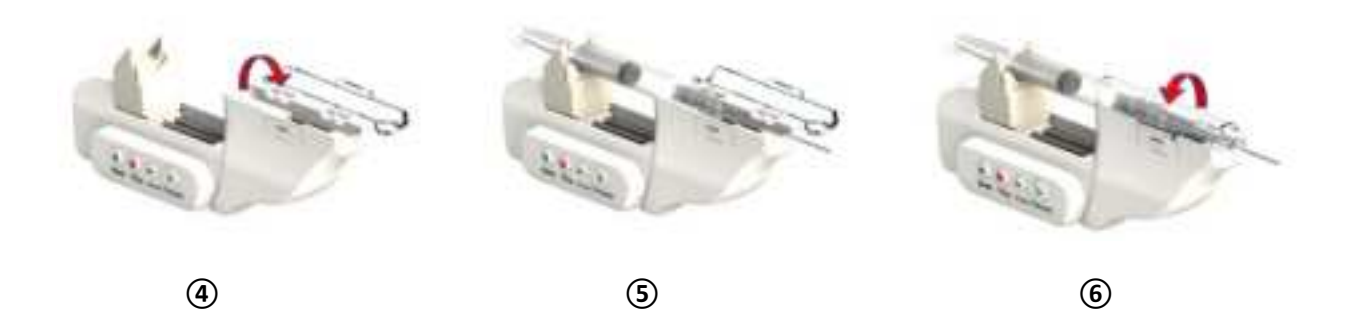

- ⑥ Close the EPIA cover until it clicks and secure the syringe to avoid shaking.
- ⑦ After connecting EPIA to a display device (Please refer to "section 2. Device Connection of Chapter III"), run the program on the display device.
- ⑧ Before the start, check that the graph is located at the start (setting) position. (The X and Y axes of the graph in the program should be located at 0.) Also check that the syringe holder of EPIA is located at the start (setting) position.

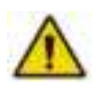

For the proper insertion, it is recommended to protrude a part of needle (about 20 mm) by pressing the Forward button and then Stop button. Use the protruding part of the needle, to insert it into the injection site in advance.

**⑨ Insert the protruding part of the needle into the patient's injection site, and hold the EPIA firmly against the operation site.** 

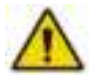

**Hold the EPIA firmly and fix it onto the patient's injection area with one hand (left hand recommended).** 

 **Operate the buttons of EPIA with the other hand (right hand recommended).** 

**<sup>1</sup> <b>I** the syringe and the needle will automatically advance, and **in the syringe and the needle will automatically advance, and the needle will be inserted into the patient's body.** 

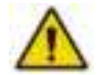

**During the operation, make sure that the device is pressed firmly against the injection area to avoid being pushed back.** 

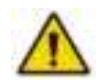

During the operation, the plunger is not affected, thereby the anesthetic is not injected while the needle is being inserted.

⑪ The pressure data are transmitted in real‐time to the display device.

Through the pressure graph, the operator can monitor the intra‐insertion movement of the needle, needle insertion length, and the pressure change applied to the needle.

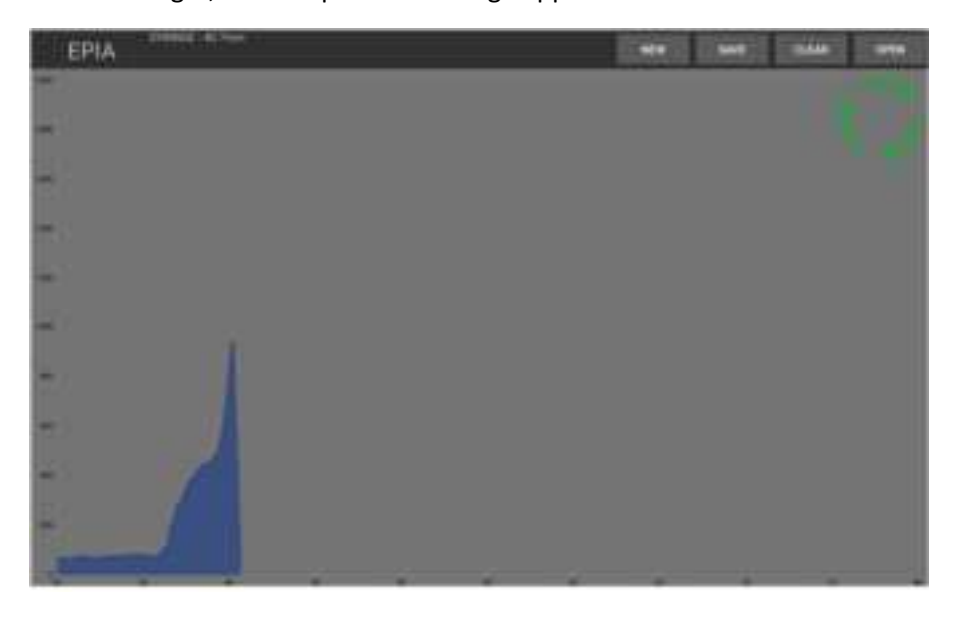

⑫ When the tip of the needle enters the epidural space, the pressure decreases rapidly. While monitoring the changes in the pressure graph, the operator can stop the progress of the needle by pressing the STOP button  $\Box$ 

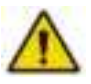

By detecting a rapid drop in pressure, the device will automatically stop at the epidural space. The operator can confirm that the pressure is constantly kept low by pressing the 0.2 mm button, thereby confirming that the automatic stop point coincides with the epidural space.

⑬ **After the stop, if additional progress is required, press the 0.2mm button to advance the needle finely.**

If a withdrawal is required, press the Back button to move the needle backward.

**⑭ When the needle is located at the epidural space, open the syringe cover, and remove the EPIA device from the syringe.** 

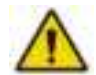

**Remove the EPIA carefully so that the tip of the needle located in the epidural space does not deviate from its proper position.** 

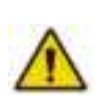

The operator can confirm whether the needle has reached the epidural space successfully by using the Loss of Resistance (LOR) Method, manually pressing the plunger to check the pressure within the syringe.

- ※ LOR (Loss of Resistance) method: The method to check the pressure within the syringe by manually pressing the plunger of the syringe. At the epidural space, where the relative pressure is lower, the pressure within the syringe decreases thereby the plunger goes into the syringe.
- ⑮ Push the plunger of the syringe to inject the required amount of anesthetic. Alternatively, after removing the syringe from the needle, an epidural catheter can be inserted into the epidural space through the epidural needle that is inserted into the treatment area, then subsequent procedures can be taken.

# **4. Post‐use Treatment**

- EPIA device is single use only; do not reuse the used device.
- Do not attempt to re-sterilize the device.
- Dispose of the used device as medical waste according to hospital or government regulations regarding medical devices.
- Syringes and needles are disposable; do not reuse them and dispose them as medical waste after the use.
- In the event of malfunction, stop the use immediately and contact a specialist.
- Do not disassemble, repair, or modify the product by anyone other than the manufacturer.
- After use, for EPIA-HU-B model, wipe the data cable clean with a disinfectant of disinfect it appropriately according to hospital regulations.

# **5. Storage and Transport Conditions**

- Storage and transport temperature: -20 60 °C
- Avoid wet or humid places and store in a well‐ventilated place.
- Avoid exposure to extreme temperature changes, humidity, dust, or corrosive vapors.
- Do not store near or in chemical storage areas or gas generation areas.
- Keep out of direct sunlight. Long exposure to sunlight can damage some parts.

# **Chapter IV. Warning and Safety Notices**

<u>Tanzania alikuwa mwaka wa Tanzania alikuwa mwaka wa Tanzania alikuwa mwaka wa Tanzania alikuwa mwaka wa Tanza</u>

# **1. General Precautions**

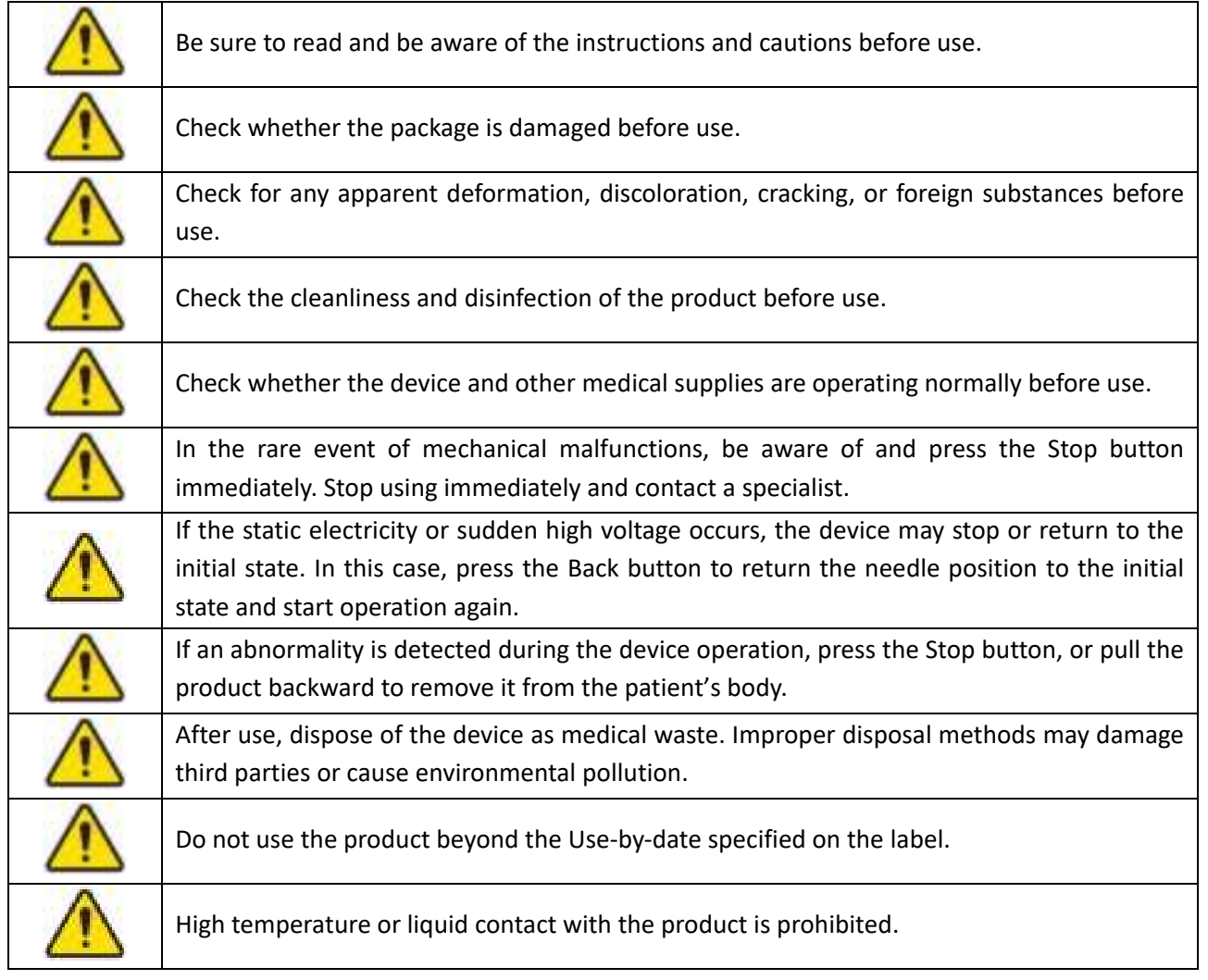

# **2. General Warnings**

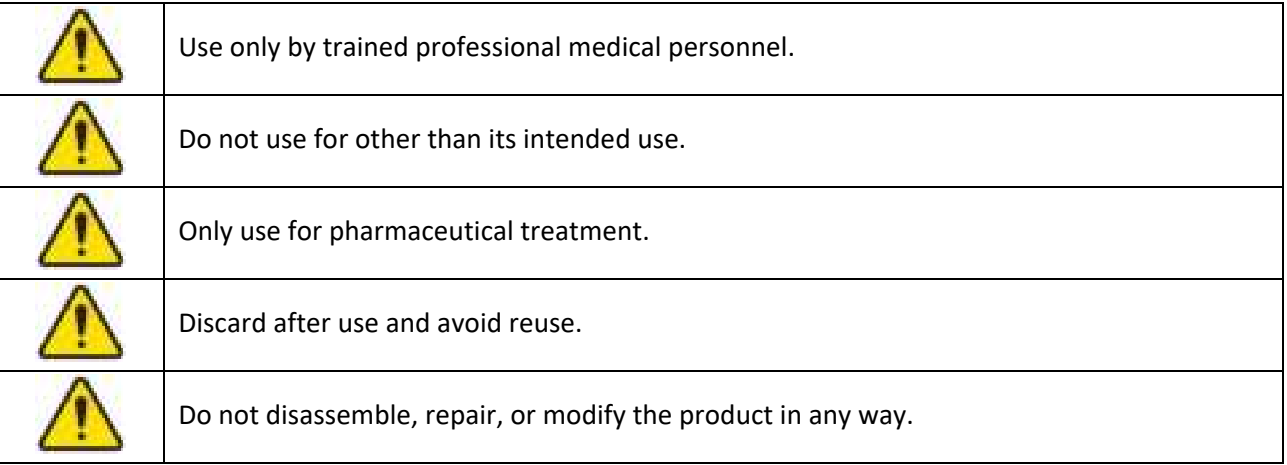

<u> 1989 - Johann Stein, markin fizikar (</u>

# **3. Interactions**

William

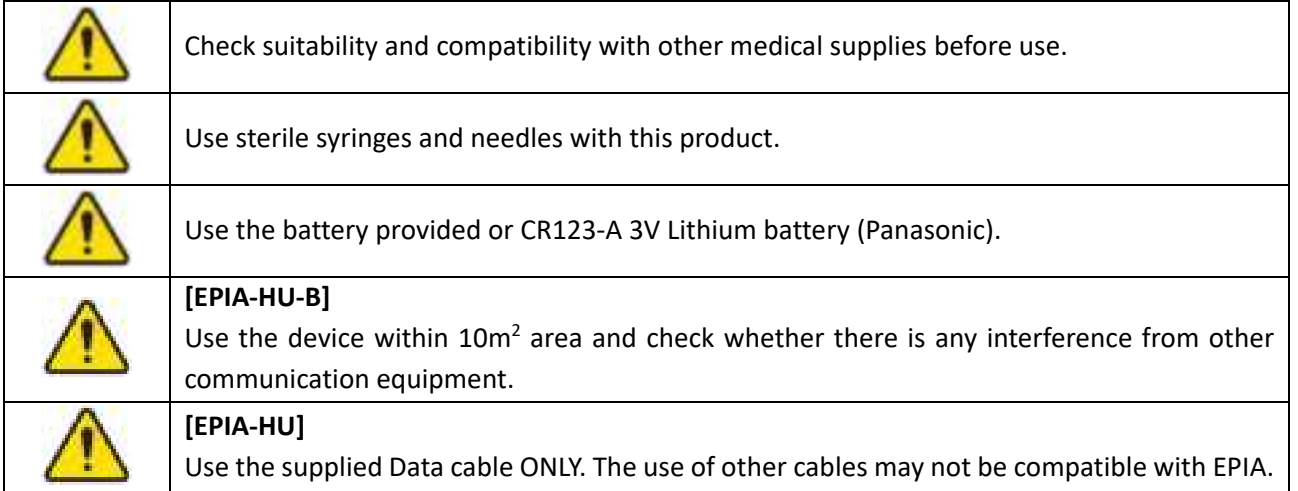

<u> Kabupatèn Timur Kabupatèn Timur Kabupatèn Timur Kabupatèn Timur Kabupatèn Timur Kabupatèn Timur Kabupatèn Ti</u>

# **4. Precautions to Use**

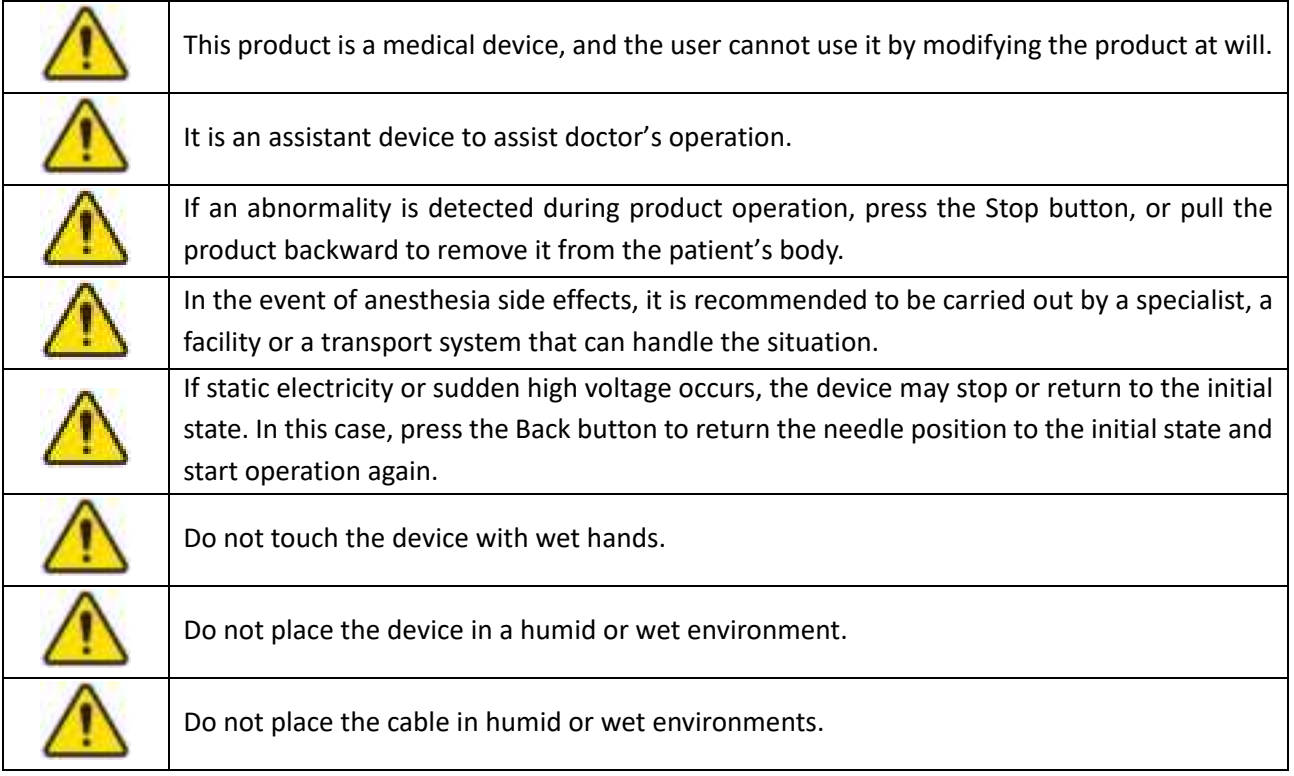

# **5. Contraindications**

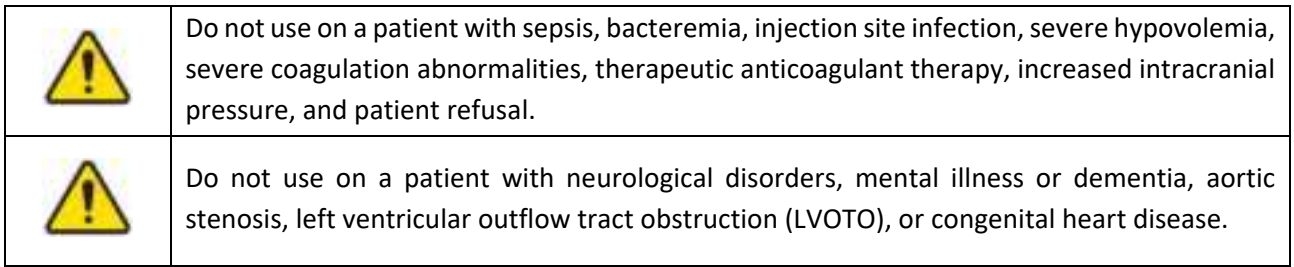

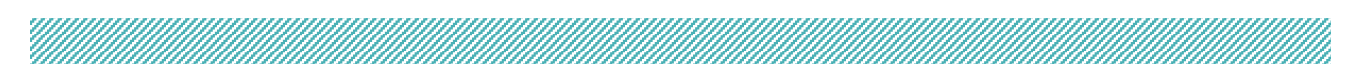

# **6. Adverse Reactions**

- ‐ Cerebrospinal fluid (CSF) leakage due to dural puncture
- ‐ Spinal nerve damage
- ‐ Pain in the treatment area

# **7. Warnings Related to Wireless Communication**

### **7.1. FCC Compliance Statement**

This device complies with part 15 of the FCC rules. Operation is subject to the following two conditions:

(1) This device may not cause harmful interference, and

(2) This device must accept any interference received, including interference that may cause undesired operation.

# **7.2. FCC Interference Statement**

This equipment has been tested and found to comply with the limits for a Class A digital device, pursuant to part 15 of the FCC Rules. These limits are designed to provide reasonable protection against harmful interference when the equipment is operated in a commercial environment. This equipment generates, uses, and can radiate radio frequency energy and, if not installed and used in accordance with the instruction manual, may cause harmful interference to radio communications. Operation of this equipment in a residential area is likely to cause harmful interference in which case the user will be required to correct the interference at his own expense.

# **7.3. FCC Radiation Exposure Statement**

This equipment complies with RF exposure requirements set forth for an uncontrolled environment.

# **7.4. FCC Caution FCC Interference Statement**

Any changes or modifications not expressly approved by the party responsible for compliance could void the user's authority to operate this equipment. This transmitter must not be co‐located or operating in conjunction with any other antenna or transmitter.

# **8. Guidance and Manufacturer's Declaration [EPIA‐HU‐B]**

#### **8.1. GUIDANCE AND MANUFACTURER'S DECLARATION – Mobile RF COMMUNICATIONS**

The device is intended for use in the electromagnetic environment specified below. The customer or the end user of the device should assure that it is used in such an environment.

#### **ETSI EN 300 328 V2.1.1 (2016‐11)**

Wideband transmission systems;

Data transmission equipment operating in the 2.4 GHz ISM band and using wide band modulation techniques;

Harmonised Standard covering the essential requirements of article 3.2 of Directive 2014/53/EU

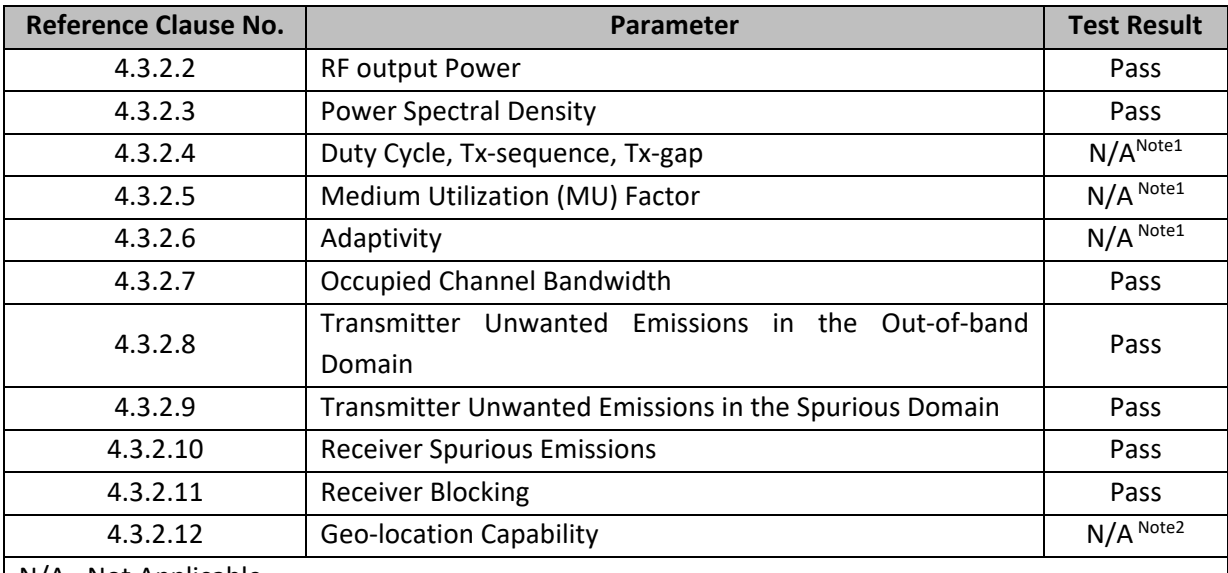

N/A= Not Applicable

Notes:

- 1. These requirements do not apply for equipment with a maximum declared RF output power of less than 10 dBm e.i.r.p. or for equipment when operating in a mode where the RF output power is less than 10 dBm e.i.r.p.
- 2. This device does not support Geo‐location capability.

#### **EN 62311:2008**

Assessment of Electronic and Electrical Equipment related to Human Exposure Restrictions for Electromagnetic Fields (0 Hz – 300 GHz)

#### **8.2. GUIDANCE AND MANUFACTURER'S DECLARATION – ELECTROMAGNETIC COMPATIBILITY**

The device is intended for use in the electromagnetic environment specified below. The customer or the end user of the device should assure that it is used in such an environment.

#### **ETSI EN 301 489‐1 V2.2.3 (2019‐11)**

ElectroMagnetic Compatibility (EMC) standard for radio equipment and services; Part 1: Common technical requirements; Harmonised Standard for ElectroMagnetic Compatibility

#### **ETSI EN 301 489‐17 V3.2.4 (2020‐09)**

ElectroMagnetic Compatibility (EMC) Standard for Radio Equipment and Services; Part 17: Specific Conditions for Broadband Data Transmission Systems; Harmonised Standard for ElectroMagnetic Compatibility

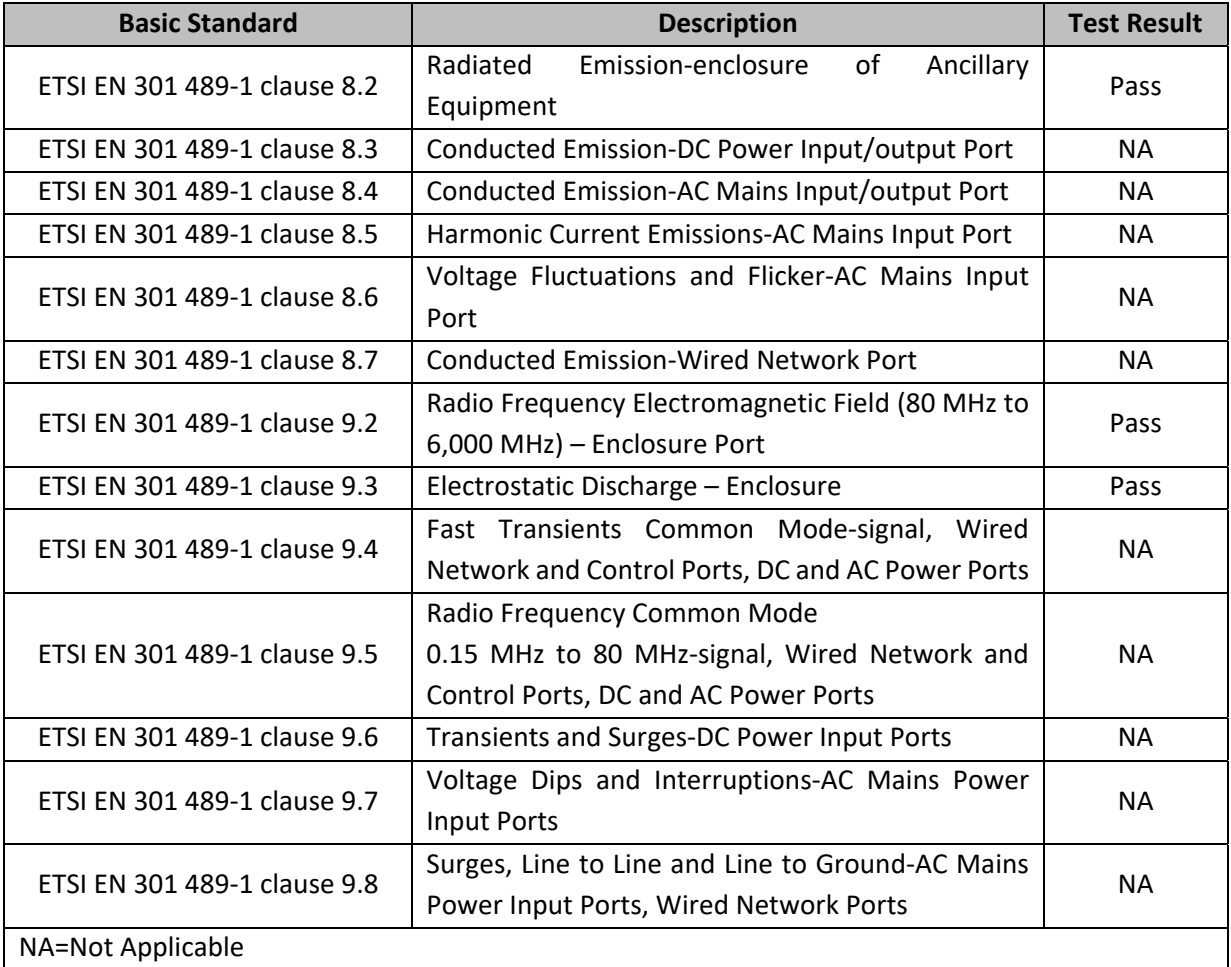

### **8.3. GUIDANCE AND MANUFACTURER'S DECLARATION – ELECTROMAGNETIC SAFETY**

The device is intended for use in the electromagnetic environment specified below. The customer or the end user of the device should assure that it is used in such an environment.

#### **IEC 60601‐1‐2:2014**

Medical electrical equipment ‐

Part 1-2: General requirements for basic safety and essential performance – Collateral Standard: Electromagnetic disturbances – Requirements and tests

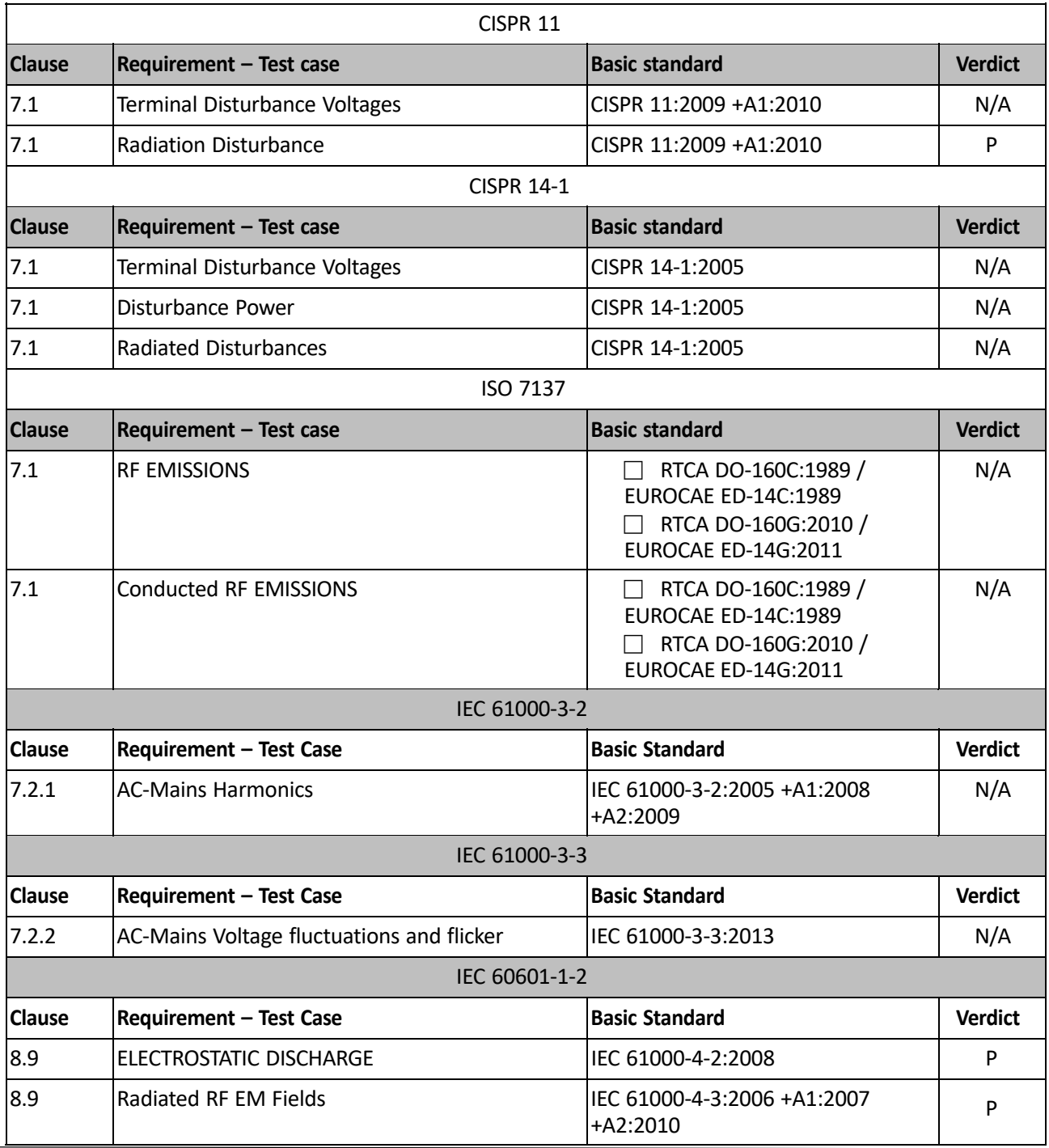

# <u>Till i Henri Henri Henri Henri Henri Henri Henri Henri Henri Henri Henri Henri Henri Henri Henri Henri Henri H</u>

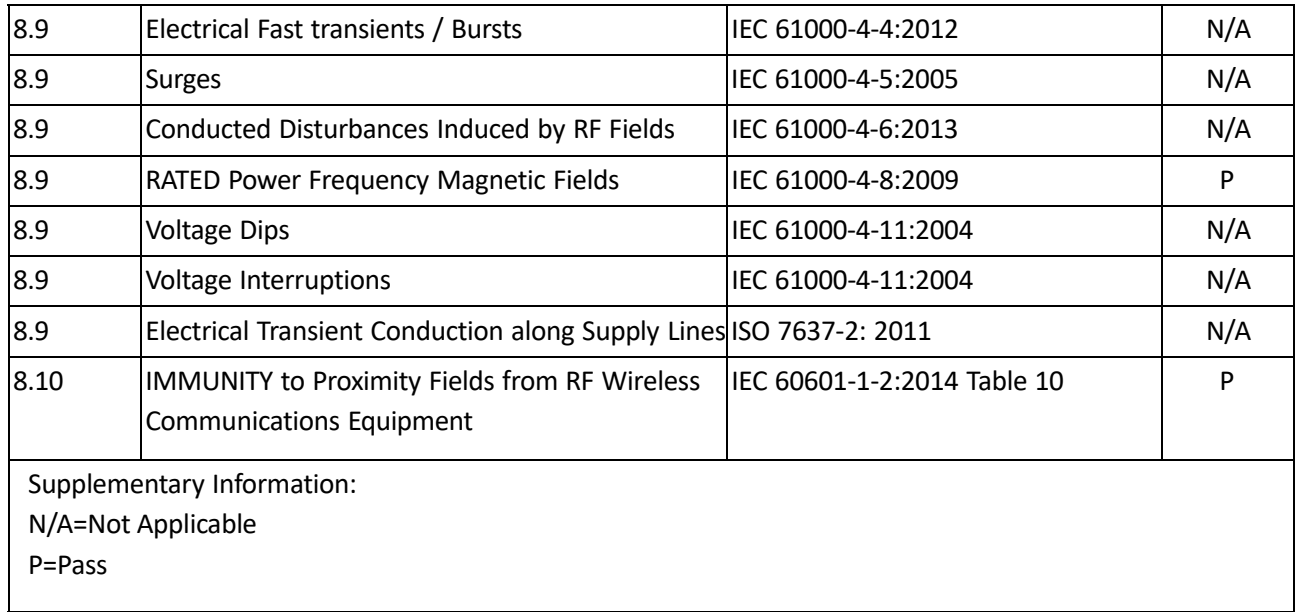

# **EU Declaration of Conformity**

We, manufacturer, hereby declare that the product

Model: EPIA-HU-B Type: Epidural Instrument

is in compliance with all the essential requirements of RED Directive(2014/53/EU) where applicable:

Radio: EN 300 328 V2.1.1 (2016-11), EN 62311:2008 EMC: EN 301 489-1 V2.2.3 (2019-11), EN 301 489-17 V3.2.4 (2020-09) Safety: IEC 60601-1-2:2014

All essential radio test suites have been carried out.

Test Laboratory : KCTL Inc.

65, Sinwon-ro, Yeongtong-gu, Suwon-si, Gyeonggi-do, Korea 16677 Tel. +82-70-5008-1021 / Fax. +82-505-299-8311 www.kctl.co.kr

#### Representative in the EU : JaviTeck e.K.

Sachsenhausener Straße 16, 65824 Schwalbach am Taunus, Germany Tel. +49-6196-4021549 E-mail. info@javitech.de

This declaration has been issued under the sole responsibility of the manufacturer and his authorized representative, and is marked in accordance with the CE marking directive 93/68/EEC.

#### Manufacturer : RIMSCIENCE CO. Ltd.

601(#602-1), 53, Chungjeong-ro, Seodaemun-gu, Seoul, Republic of Korea 03736 Tel. +82-2-3789-1010 / Fax. +82-2-3789-1014 www.rimscience.com / sales@rimscience.com

Jan. 19, 2021

C F

Sang Jin Yoon CEO, RIMSCIENCE CO. Ltd.

# **Chapter V. Maintenance and Disposal**

#### **1. Maintenance and Disposal**

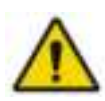

The Epidural Instrument (EPIA) is supplied sterile and intended for SINGLE USE ONLY. Do not clean, re‐sterilize or reuse the epidural instrument.

This may result in product malfunction, failure, or patient injury and may expose the patient to the risk of transmitted infectious diseases. After use, discard with standard medical waste disposal practices.

### **1.1. Maintenance of Cable [EPIA‐HU]**

#### **1.1.1. Cleaning**

After use, wipe the data cable with lint‐free cloth soaked with 70 % Isopropyl Alcohol or Ethyl Alcohol. Or disinfect the cable appropriately according to hospital guidelines.

#### **1.1.2. Sterilization**

Sterilize the data transmitting cable appropriately according to hospital practices. The cable can be sterilized using Ethylene Oxide gas or plasma. Do not sterilize with steam or dry heat as autoclave.

#### **1.2. Disposal of the Device**

The Epidural Instrument (EPIA) is supplied sterile and intended for **SINGLE USE ONLY**. **Do not clean, re‐sterilize, or reuse** the epidural instrument. After use, discard with the standard medical waste disposal practices.

#### **1.3. Disposal of the Electronic Device**

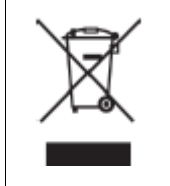

This symbol indicates that the waste of electrical and electronic equipment must not be disposed of as unsorted municipal waste and must be collected separately. Please contact an authorized representative of the manufacturer for information concerning the decommissioning of your equipment.

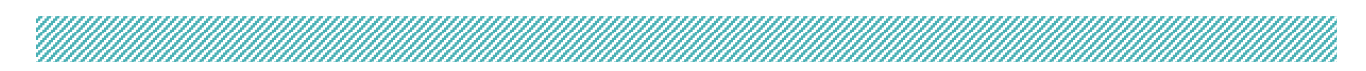

# **Chapter VI. Technical Contents**

# **1. Safety Information and Customer Service**

Please call **RIMSCIENCE Co. Ltd.** Customer Service at (+82) 2-3789-1010 or send an e-mail to **sales@rimscience.com.**

If you have any device returns or questions about the device, visit our website **www.rimscience.com** for details. Some limitations apply. Any refurbishments made outside of our facility will automatically void the warranty.

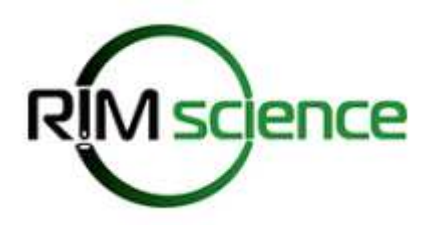

<u>Millillillillillillillillillillillill</u>

Copyright © 2021 RIMSCIENCE All Rights Reserved